# D. R. I. E. Data Dictionary Concepts, Services, and **Facilities**

QA<br>76.9<br>.D3

 $C<sub>2</sub>$ 

Data Management Centre September 1987

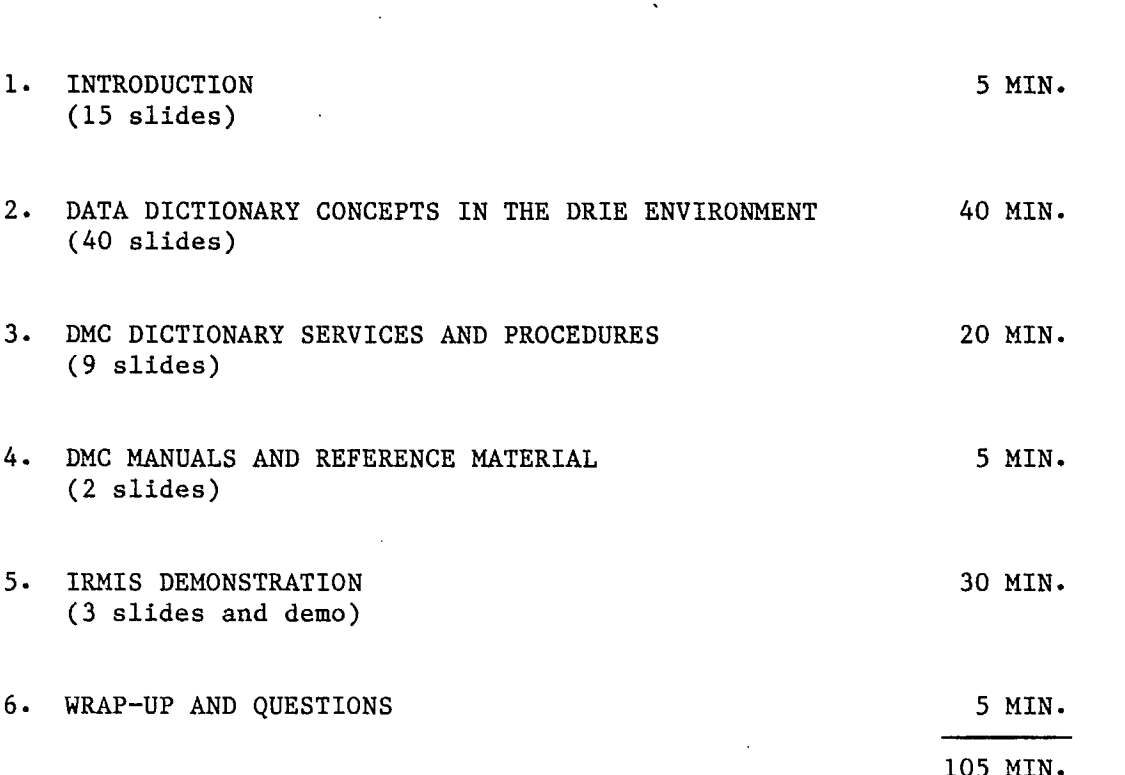

I

I

 $\blacksquare$ 

ł

 $\blacksquare$ 

I

ł

 $\blacksquare$ 

 $\bar{z}$ 

#### DMC DATA DICTIONARY CONCEPTS, SERVICES AND FACILITIES

 $\overline{\mathcal{L}}$ 

DEPARTMENT OF HEGIONAL<br>INDUSTRIAL EXPANSION **LIBRARY** 

## NOV 23 1987

**BIBLIOTHEQUE** MINISTERE DE L'EXPANSION N

I

I

I

 $\blacksquare$ 

П

 $\ddot{\phantom{a}}$ 

## **DMC DATA DICTIONARY**

- **• Concepts**
- **• Services**
- **• Facilities**

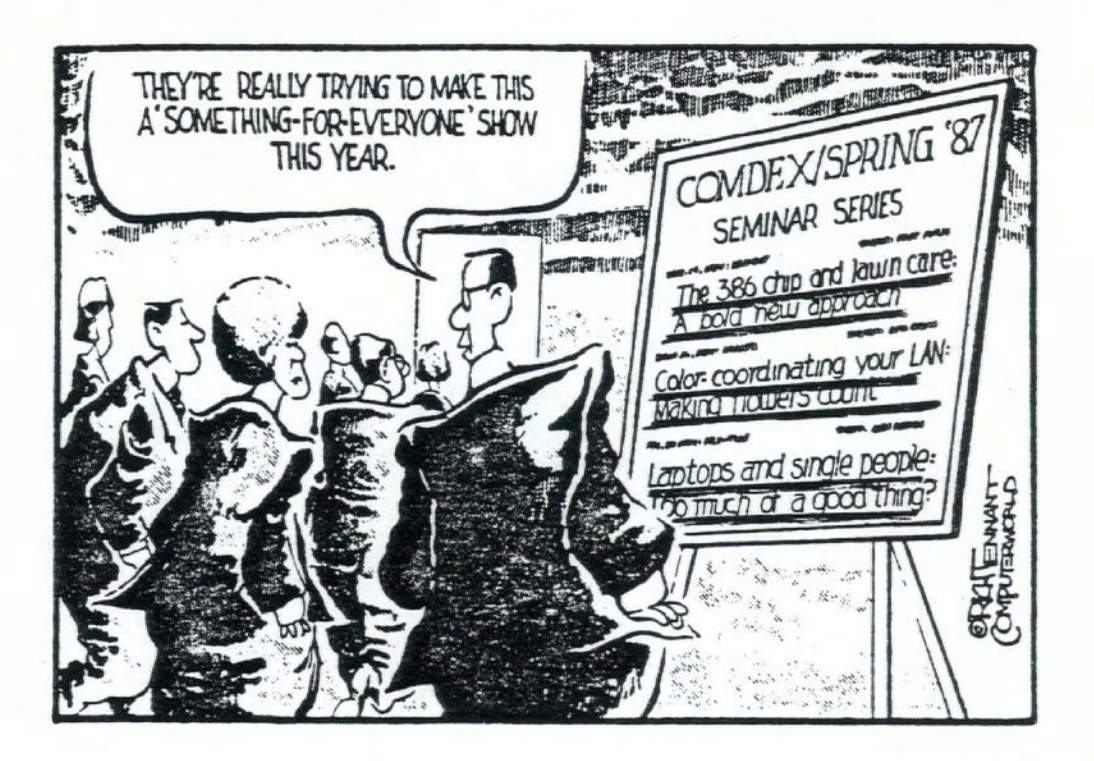

This is the last of a series of 4 presentations

— perhaps you are thinking that this comment is very appropriate

## **DMC DATA DICTIONARY CONCEPTS, SERVICES AND FACILITIES**

**(A) • Data Dictionary Concepts in the DRIE Environment** 

**(B) • DMC Dictionary Services and Procedures** 

- **(C) DMC Manuais and Reference Material**
- **(D) IRMIS On-line Demonstration**

**- the bulk of this 1 hour presentation will be on the concepts** 

## GOALS OF THIS PRESENTATION

I

1

I

1

**l** 

 $\blacksquare$ 

U.

I

r

 $\bullet$ 

1

**U** 

**.** 

**r** 

**7** 

 $\blacksquare$ 

<u>r</u>

- •- Create a greater awareness of the underlying dictionary concepts
	- Why certain standards exist
	- Why certain information is requested
	- How to take control of the integrity of the information you are putting into the dictionary .
- Create a greater awareness of
	- How easy it is to query the dictionary on-line
	- Dictionary terminology and DRIE entry forms
- Create a greater awareness of DMC
	- How to interface with them
	- DMC dictionary related services and procedures

**- knowledge** <sup>i</sup>**n these areas** should help **everyone get more value from** the dictionary **on an** individual **basis and a corporate basis** I

IJ

L

K

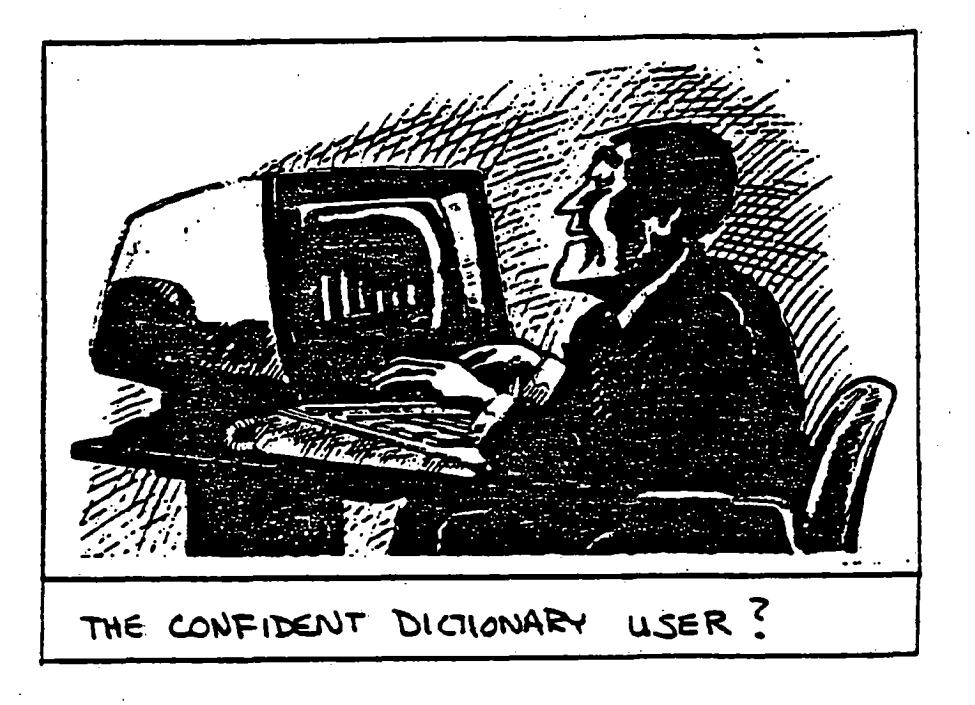

- in general, it is hoped that this presentation will increase<br>everyone's dictionary knowledge and confidence

#### $1.$ DD CONCEPTS

 $\frac{1}{2}$  $\ddot{\phantom{a}}$ 

#### A. DATA DICTIONARY **CONCEPTS IN THE DRIE ENVIRONMENT**

- 
- 
- A.1 Oictionary Design<br>
1. The Inter-active Dictionary<br>
2. The Integrated Data Base<br>
3. Dictionary Control and Standards<br>
i) Raming Conventions<br>
ii) Dictionary Security<br>
iv) Dictionary Verification and Quality Control<br>
v)
	-
	-
	-
	-
	-
	-
	- 4. Data Oictionary Working Statuses<br>5. Dictionary Content Deletion / Archiving
	-
- -
- A.2 Data Entry Concepts<br>1. Member Types<br>2. Pre-Structured Environm m
	- 2. Presidentry Entry Forms<br>
	3. Dictionary Entry Forms<br>
	ii) Oescription<br>
	iii) Catalogues<br>
	iv) Aliasies
		-
		-
		-
		- v) Attributes
		- vi) References
		- vi) Texts
		- vil) Responsibility is) Change Control

## **DATA DICTIONARY CONCEPTS IN** THE DRIE ENVIRONMENT

#### A.1 . DICTIONARY DESIGN

1. The inter-active Dictionary

- 2. The Integrated Data Base
- 3. Dictionary Control and Standards
	- i) **Naming Conventions**
	- ii) Aliases
	- iii) Dictionary Security
	- iv) Dictionary Verification & Quality Control
	- v) Change Control Procedures
	- vi) Dummy Entries
- 4. Data Dictionary Working Statuses
- 5. Dictionary Content Deletion / Archiving

**a** 

I

 $\blacksquare$ 

 $\blacksquare$ 

 $\blacksquare$ 

**12** 

 $\blacksquare$ 

1,

 $\blacksquare$ 

**i** 

**.**1

 $\mathbf{J}$ 

I

 $\blacksquare$ 

I

i

## A.1 DICTIONARY DESIGN

- **1. The Inter-active Dictionary**
	- **DATAMANAGER is an inter-active dictionary**
	- Thus **it interfaces with a variety of DBM's** (ADABAS, **IMAGE,** IMS, TOTAL, etc.)

#### **Impact**

- DATAMANAGER generates ADABAS loader definitions
- From element attributes "HELD-AS°
	- numeric, binary
	- size M.N
	- suppression (null, fixed)

- From file descriptions descriptors, sub-descriptors, super descriptors
	- placement. of super descriptors via byte designation

**1. The Inter-active Dictionary** 

#### **Generate source code**

- **COBOL and PL1 definitions**
- **For use in copy libraries**

#### **Purpose**

**- Consistency, reduces manual effort, standardization** 

#### **2. • The Integrated Data Base**

- **DRIE has an integrated corporate data base**
- **- Thus the data and data definitions are shared across applications**
- **- Data elements, data structures, userviews, screens, reports, etc., are recorded in the dictionary**

#### **Impact**

- **- Greater consistency of terminology**
- **- Changes to definitions and attributes in the dictionary affect all users of the corporate data base**

#### **Purpose**

- **- Create consistency of data when rolled up**
- **- Reduces data entry when files are shared**

## **DATA DICTIONARY CONCEPTS IN THE DRIE ENVIRONMENT**

#### **A.1 • DICTIONARY DESIGN**

**1. The inter-active Dictionary** 

**2. The Integrated Data Base** 

**3. Dictionary Control and Standards** 

**i) Naming Conventions** 

**ii) Aliases** 

**iii) Dictionary Security** 

**iv) Dictionary Verification & Quality Control** 

**v) Change Control Procedures** 

**vi) Dummy Entries** 

**4. Data Dictionary Working Statuses** 

**5. Dictionary Content Deletion / Archiving** 

**7.a DD CONCEPTS** 

## **A.1 DICTIONARY DESIGN**

## **3. Dictionary Control and Standards**

**i) Naming conventions** 

**• What are they?** 

**- Set of rules and standards (IRD Reference Manual)** 

**- E.g. element names end in one of code, indicator, identifier, etc.** 

<u>Member</u> - a di<br>elem **Member - a dictionary member type, an entity e.g., programs, elements, files** 

**MemberName- 32 character DD name** 

#### 7.b DD CONCEPTS

## A.1 DICTIONARY DESIGN

I

 $\blacksquare$ 

1

**1** 

I

**1** 

 $\blacksquare$ 

 $\blacksquare$ 

 $\blacksquare$ 

I

I

**y** 

**.** 

**.** 

1

1

#### i) Naming Conventions (cont'd)

- Why have them?
	- Permits standard interpretation of dictionary contents, e.g. everyone knows the difference between a "code" and an °indicator°
	- Permits keyword searching and grouping when names must be comprised of standard keywords
	- Permits automatic translation of names and abbreviations to the full meanings
	- Helps ensure accuracy of names

Standard Interpretation - without this people **mix up the uses**

Keyword.Searching - list of words with standard abbreviations

- NOTE: DMC has the final authority **on name** selection for new **members**
	- **ensure meaningful names**

**1** 

 $\blacksquare$ 

 $\blacksquare$ 

 $\blacksquare$ 

a di se

 $\blacksquare$ 

 $\blacksquare$ 

I

 $\blacksquare$ 

I

 $\blacksquare$ 

 $\blacksquare$ 

 $\blacksquare$ 

 $\blacksquare$ 

I

I

 $\blacksquare$ 

 $\blacksquare$ 

## A.1 DICTIONARY DESIGN

3. Dictionary Control and Standards

#### ii) Aliases

- What are they?
	- Alternate identifiers for an element or any other member
	- There is always only I unique member-name
	- Aliases names are alternate reference terms
	- 2 or more different reference names depending on context e.g. DD members name - Schedule Sequence Number
		- user alias MB Number
	- Dictionary implementation
		- 14 available aliases
		- e.g. NATURAL, COBOL, DOWNLOADING, TITLE (E&F), HEADING (E&F), USER, ACRONYM (E&F), ASSEMBLER, PL1, ABBREVIATION, GENERAL, CODE, IMAGE

- **it is always desirable to reduce the number of aliases used because of the communication problems** they **present**
- NOTE: **USER alias** not desirable on the whole
	- if possible, **eliminate**
	- **sometimes** unavoidable
	- **environment dependent**
		- **e.g., if** isolated, application like machinery brandh system, there is more flexibility
			- i**f using a common file/common** fields like
				- **project cost,** USER alias should be avoided
	- **Program aliases sometimes necessary** e.g.., NATURAL **alias, COBOL alias**

## **A.1 DICTIONARY DESIGN 3. DICTIONÂRY CONTROL AND STANDARDS**

**ii) Aliases (continued)** 

- **• Not an Alias** 
	- **Different physical attributes** 
		- **e.g. Product Code** 
			- **diff lengths: 8,6**
			- **diff characters: alphanumeric, numeric, binary**
	- **Dictionary implementation** 
		- **- different ''Versions" of physical attributes**
		- **version 01, 02, 03 are prespecified**
		- **• version 05 to 15 are available for specific use**
		- **- e.g. codes have only prespecified version-01-alphameric** 
			- **use version 05 for cases where the code can only be numeric**

- **- some people have had the mistaken impression that different physical attributes have required different members**
- **- you can use the aliases and versions to accommodate non- standard elements which may exist in the micro environment**

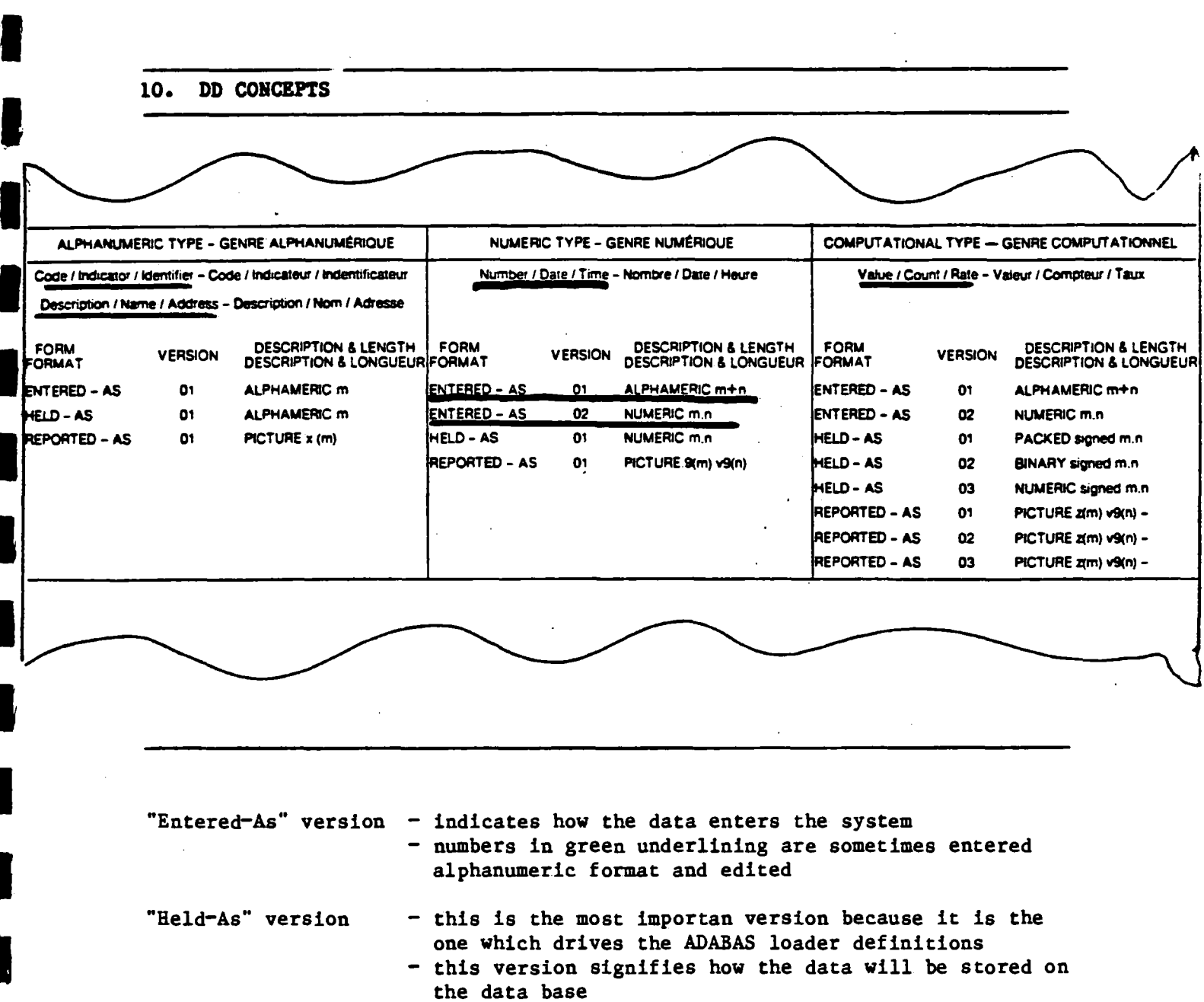

the control

المواقعة والتقارب والأنبانية

"Reported-As" version - indicates how the element is outputted

- This chart appears at the bottom of the element attribute sheet

- It indicates what versions are prespecified for each element type

- "Ol" is assumed, unless otherwise specified

#### 11. DD CONCEPTS

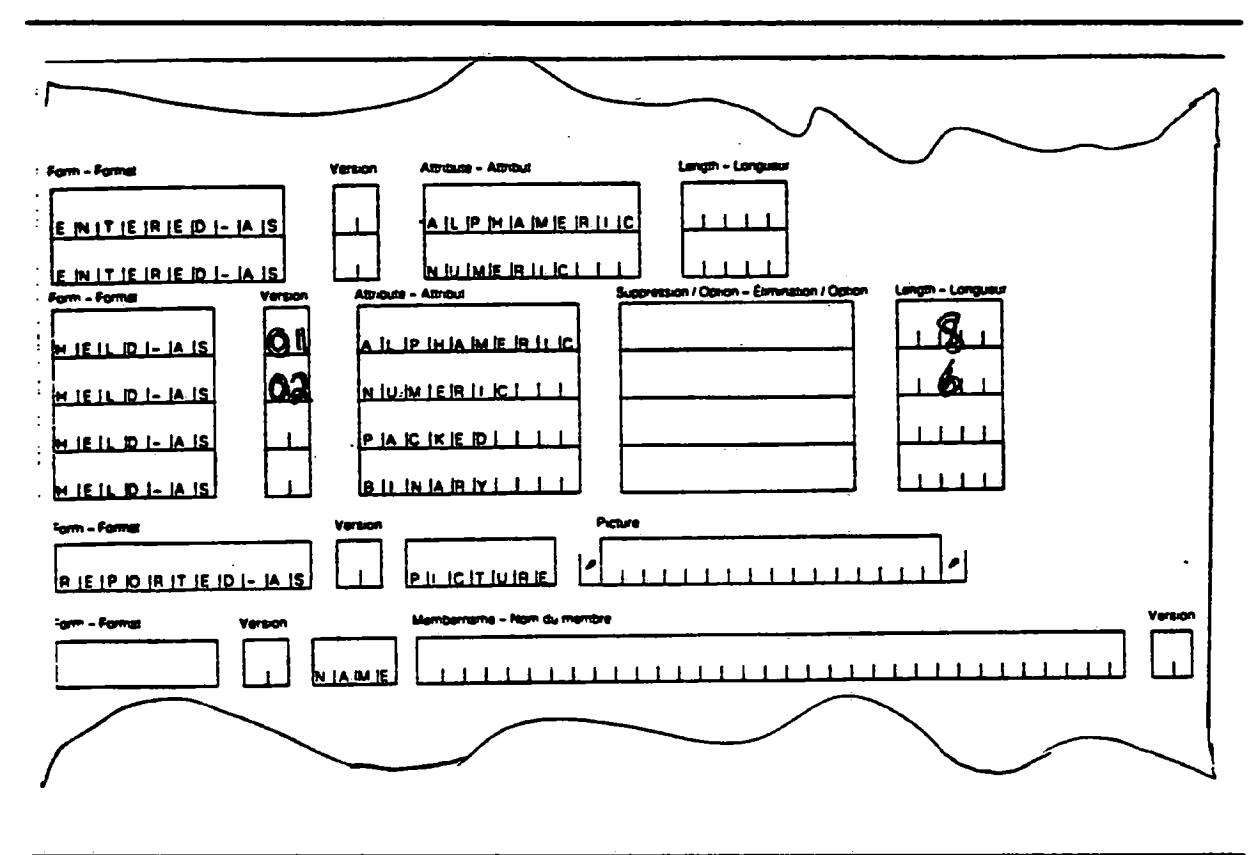

- This is the top part of the element attribute sheet
- This is where you specify which versions are applicable in the "Entered-as" form "Held-As" form "Reported-As" form
- For example - if an element is stored on one file as alphanumeric, 8 characters long, and on another file as numeric, 6 characters long
	- this is not encouraged but is sometimes unavoidable
	- this is how you specify the versions

12.a DD CONCEPTS

Ŋ

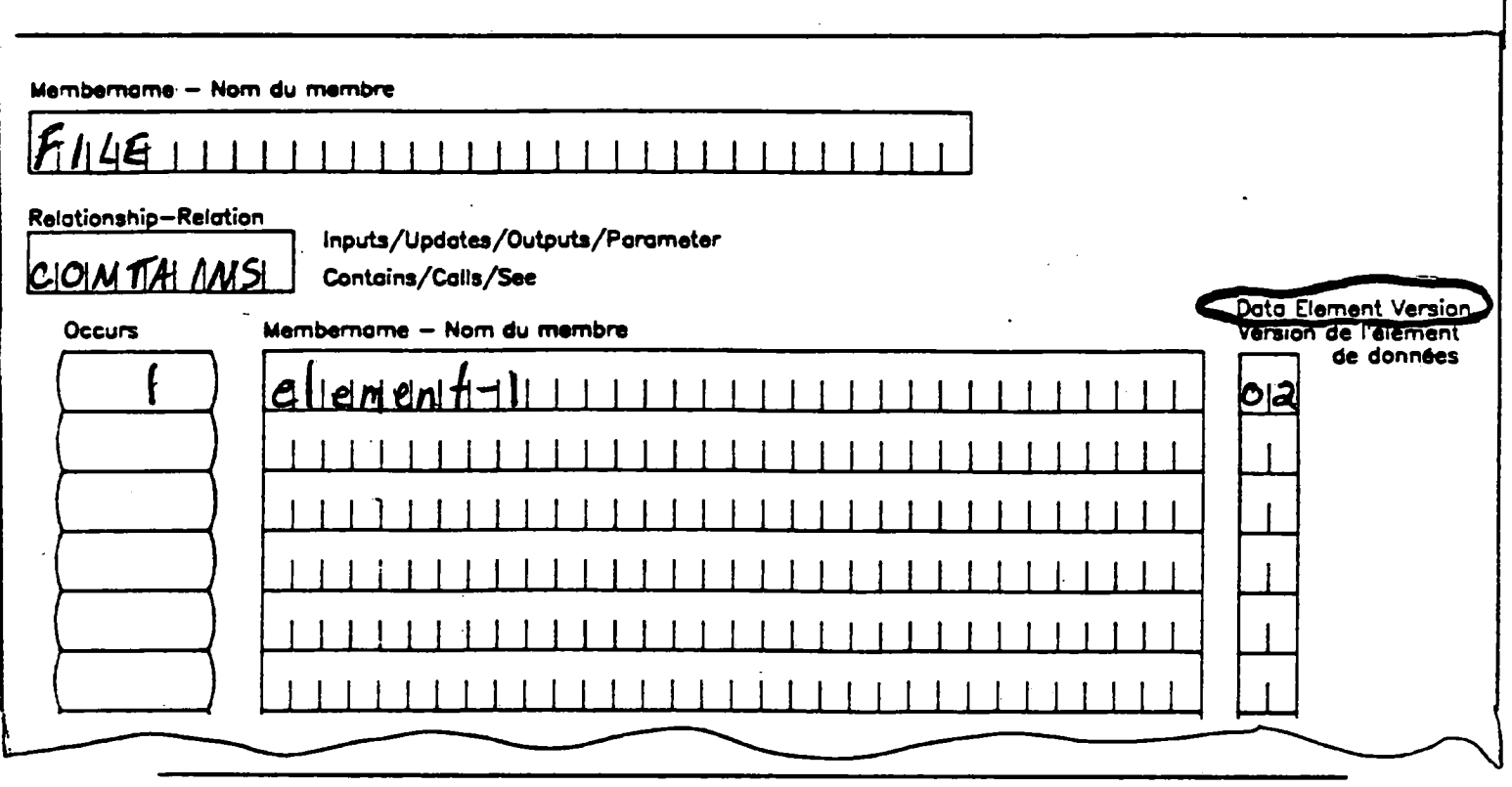

 $\hat{\mathcal{E}}$ 

 $\cdots$ 

- when the files are documented in the dictionary, it is the "version" column of the reference sheet that specifies which version is held on the file
- this is especially important for tape files and work files, where the storage environment is controlled by the project team, and not the DBA area

## **3. DICTIONARY CONTROL AND STANDARDS**

#### **iii) Dictionary security**

**• Controlled with DATAMANAGER security which is based on passwords** 

- **- Access / retrieval passwords for IRMIS**
- **• Update /change passwords available for team data entry**
- **- Removal /delete passwords only for DMC personnel**

**- DATAMANAGER has provided relatively powerful security facilities which are not really needed in the'DRIE environment** 

ù.

## **3. DICTIONARY CONTROL AND STANDARDS**

#### **iv)Dictionarv verification and quality control**

**• DMC verifies the completed dictionary forms for:** 

 $\mathcal{L}_{\mathcal{L}}$ 

- **Adherence to naming conventions**
- **Adherenced to DRIE standards**
- **Completeness**

#### **3. DICTIONARY CONTROL AND STANDARDS**

**iv)Dictionarv verification and quality control (continued)** 

- **• DMC personnel is responsible for maintaining dictionary integrity** 
	- **Element control** 
		- **- unique if not, then aliases result in inconsistency of data on the data base**
		- **apt names if not, then people are misled with respect to the meaning of the element**
		- **- good definitions elements must be described sufficiently for others to understand them, recognize them and use the elements when applicable**
- **• DMC require a "work request" form to accompany the dictionary forms to be reviewed**

**element control** 

**unique - when aliases get on the database, data inconsistency results** 

- **when there are 2 or more dictionary membertypes which actually represent the same thing**
- **these elements can now be updated at different points in time - the values entered can be different** 
	- **- the use of the data can contradict each other**
- **this can be, and often is, embarassing to the Corporation as a whole**

 $\blacksquare$ 

 $\blacksquare$ 

 $\blacksquare$ 

 $\blacksquare$ 

**a** 

 $\blacksquare$ 

I**.**

I

 $\blacksquare$ 

I

 $\blacksquare$ 

 $\blacksquare$ 

 $\blacksquare$ 

 $\blacksquare$ 

I

 $\blacksquare$ 

I

**.** 

## A.1 DICTIONARY DESIGN

#### 3. DICTIONARY CONTROL AND STANDARDS

#### v) Change control procedures

- What are they?
	- A new "Change Control" manual, August 1987 is available
	- Specifies Data- Dictionary procedures as well . as other change procedures
	- Checklist of procedures to obtain changes of information in the dictionary
		- e.g. generate DD impact analysis report
			- circulate "Multi-Application Change Approval" form to impacted systems and DMC
			- meet with DMC personnel
			- complete dictionary forms
			- obtain sign-off, etc.

#### Checklists

1. New Files and Tables check list

- 2. Structural Modifications to de, files/tables checklist
- 3. Table data values modifications checklist

•••

### **3. DICTIONARY CONTROL AND STANDARDS**

**v) Change Control Procedures (continued)** 

- **Why have change control ?** 
	- **Imperative when data is shared and there is an integrated ( i.e. shared ) corporate data base environment**

#### **Why have change control?**

- **- structural changes affect the programs of all applications using that structure**
- **- changes in definitions affect the interpretation of all users of that definition**
- **- terminology is important to understanding**
- **changes in table values affect everyone**

I

**.** 

I

I

**.** 

I

I

I

**u** 

 $\blacksquare$ 

**i** 

 $\blacksquare$ 

 $\blacksquare$ 

I

I

**u** 

I

<u>1</u>

## A.1 DICTIONARY DESIGN

## 3. DICTIONARY CONTROL AND STANDARDS

#### **vi) Dummy entries**

- •. What are they?
	- These are skeleton dictionary entries created by DATAMANAGER
	- Dummy entries are identified on the member list report
	- They exist in name only with no definition
	- They are usually the result of a mistake e.g. when filling in the °contains° or other referencing column of a file or program, (the element is written incorrectly)
		- since DATAMANAGER can't find the member with the name given, it creates a new one

## **3. DICTIONARY CONTROL AND STANDARDS**

**vi)** Dummy **Entries** (cont'd)

- **Action** 
	- **All dummy entries should be eliminated by resolving the problem and correcting the references**
	- **Especially important when project teams do their own data entry**

 $\frac{1}{\sqrt{2}}$ 

**18. -DD CONCEPTS** 

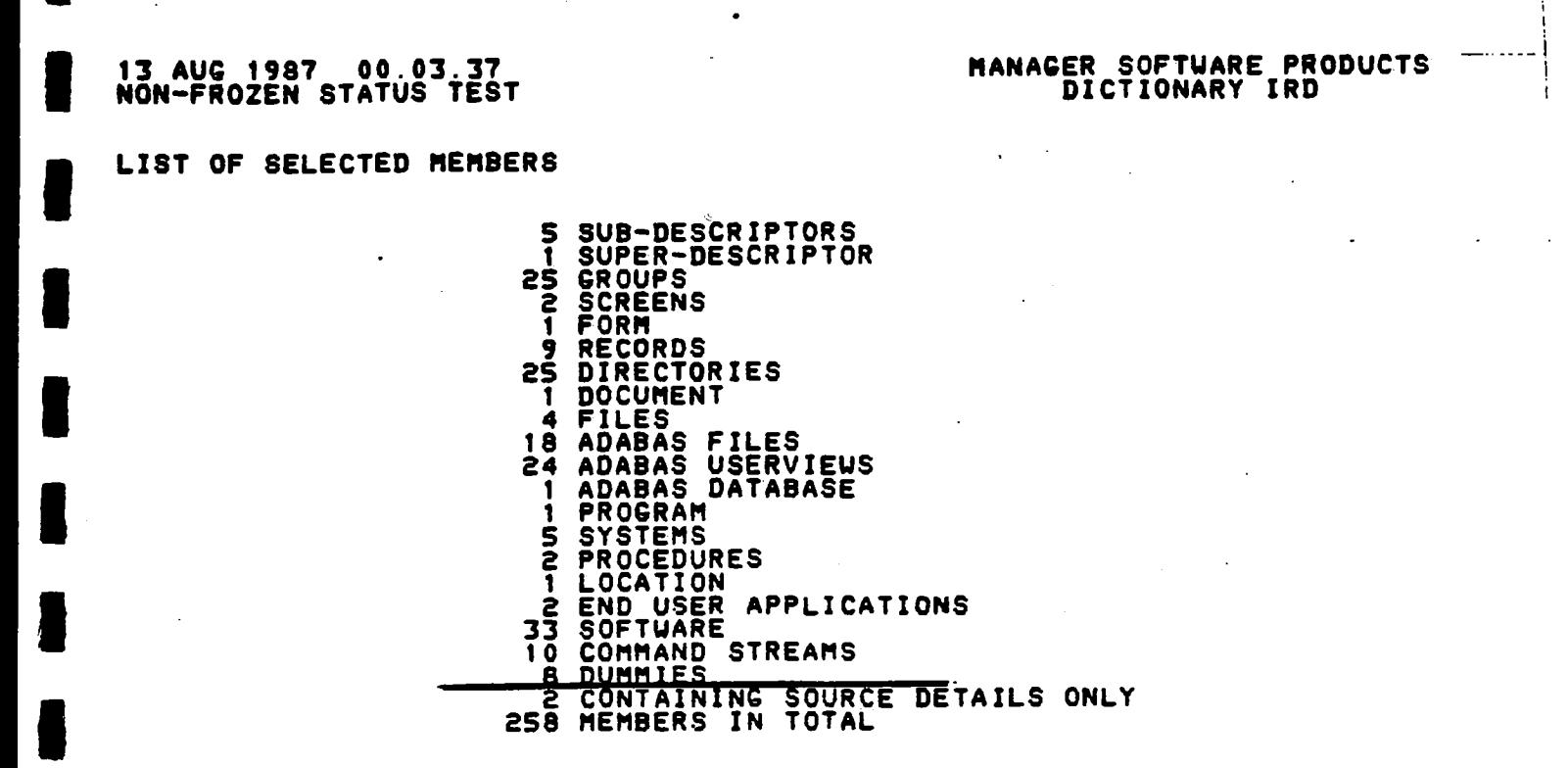

**- This summary appears at the end of many dictionary reports** 

**- Note that in this report there were 8 dummies** 

**19. DD CONCEPTS** 

#### **12 AUG 1987 23.55.25 FROZEN STATUS PRODUCTION**

#### **MANAGER SOFTWAREPRODUCTS DICTIONARY IRD**

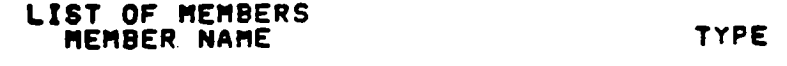

#### **USAGE CONDITION AC ALT REM OUNER**

 $\blacksquare$ 

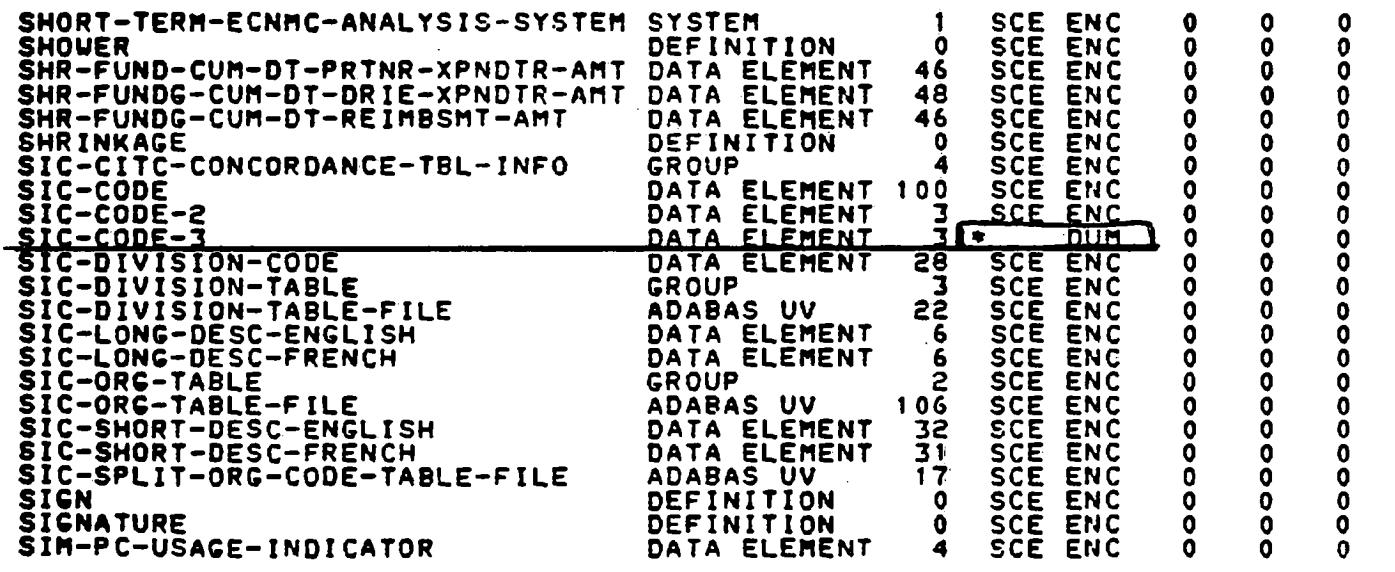

 $\bullet$ 

**- The list of the members at the start of the report indicate dummies by** 

**- an asterisk** 

**- "DUM" in the condition column** 

**.** 

1

I

I

 $\blacksquare$ 

**1** 

I

I

 $\blacksquare$ 

 $\blacksquare$ 

**.** 

I

 $\blacksquare$ 

I

**1** 

**1** 

I

I

## DATA DICTIONARY **CONCEPTS IN THE DRIE ENVIRONMENT**

#### A.1 • DICTIONARY DESIGN

- 1. The inter-active Dictionary
- 2. The Integrated Data Base
- 3. Dictionary Control and Standards
	- i) Naming Conventions
	- ii) Aliases
	- iii) Dictionary Security
	- iv) Dictionary Verification & Quality Control
	- V) Change Control Procedures
	- vi) Dummy Entries
- 4. Data Dictionary Working Statuses
- S. Dictionary Content Deletion / Archiving

21. DD CONCEPTS

t

**.** 

**1** 

**1** 

**1** 

1

1

**.** 

**.** 

1

 $\blacksquare$ 

I

I

 $\blacksquare$ 

**i** 

1

1

I

1

## A.1 DICTIONARY DESIGN

¥,

## 4. DATA DICTIONARY WORKING STATUSES

• What are they ?

- Different views of the dictionary

- A specific collection of dictionary members with specific definitions

# **A.1 DICTIONARY DESIGN 4. DATA DICTIONARY WORKING STATUSES**

#### **• Types**

- **"Proposed" Status** 
	- **- before data base userviews exist**
	- **- new system development projects**
	- **major changes / enhancements to existing systems**

#### **- «Test° Status**

- **when database userviews are required**
- **work is not in production**

#### **- "Production° Status**

- **work is in production**
- **no dictionary changes are made to the production version of the dictionary**
- **changes are made in the test version of the dictionary and copied into production**

## **A.1 DICTIONARY DESIGN 4. DATA DICTIONARY WORKING STATUSES**

**• Transferring between statuses** 

- **The choice of ''Test ° or "Proposed is up to the project team, but generally speaking °Proposed° is best in the • feasibility and analysis stage**
- **All trans-fers require a °Work Request ° form**
- **DMC personnel complete the transfer**
- **In maintenance, most changes should have a time delay between the °Test" status and the °Production° status to ensure that the dictionary adequately reflects reality (time to program and test the requested change)**
- **DMC performs weekly transfers into ° production °**

**NOTE: since the transfer from "Test" to "Production" requires no data entry but is a 'copy' function, there should be no hesitation to use the statuses correctly and accurately** 

## **DATA DICTIONARY CONCEPTS IN THE DRIE ENVIRONMENT**

#### **A.1 • DICTIONARY DESIGN**

- **1. The inter-active Dictionary**
- **2. The Integrated Data Base**
- **3. Dictionary Control and Standards**

÷,

- **i) Naming Conventions**
- **ii) Aliases**
- **iii) Dictionary Security**
- **iv) Dictionary Verification & Quality Control**
- **v) Change Control Procedures**
- **vi) Dummy Entries**
- **4. Data Dictionary Working Statuses**
- **5. Dictionary Content Deletion / Archiving**

#### **5. DICTIONARY CONTENT DELETION / ARCHIVING**

**• When to use?** 

- **As systems evolve, there is a need to remove information stored in the dictionary which is inaccurate or is no longer pertinent for impact analysis** 
	- **e.g. file becomes obsolete** 
		- **data element is no longer collected or reported**
		- **programs not used anymore**
- **When the dictionary is being used for impact analysis it is imperative that members which are no longer in use do not appear on the impact analysis reports**

## **5. DICTIONARY CONTENT DELETION/ARCHIVING**

#### **• Options**

- **- Obsolete definition** 
	- **keeps information in dictionary until major restore of corporate dictionary ( approximately once every 2 years )**
	- **removes all reference on impact analysis reports ( not picked up )**
- **- Inactive catalogue** 
	- **picked up on impact analysis reports**
	- **the choice of which option should be discussed and reviewed with DMC personnel and depends upon the objective**
#### DD CONCEPTS  $27.$

بيمد

 $\ddot{\phantom{a}}$ 

### A. DATA DICTIONARY **CONCEPTS IN THE DRIE ENVIRONMENT**

 $\ddot{\phantom{0}}$ 

- 
- A.1 Dictionary Design<br>
1. The Inter-ective Dictionary<br>
2. The Integrated Data Base<br>
3. Dictionary Control and Standards<br>
1) National Conventions<br>
11 National Conventions
	-
	-
	-
	- 1) naming Conventions<br>
	(ii) Alisses<br>
	(iii) Dictionary Security<br>
	(v) Dictionary Verification and Quality Control<br>
	v) Change Control Procedures<br>
	vi) Dummy Entries
		-
	-
	-
	- 4. Data Dictionary Working Statuses<br>5. Dictionary Content Deletion / Archiving
	-

- 
- A.2 Data Entry Concepts<br>1. Member Types<br>2. Pre-Structured Environments
	- 2. Pre-Structured Environm<br>
	1. Dictionary Entry Forms<br>
	1. Di Mame<br>
	1. Di Catalogues<br>
	1. Catalogues<br>
	1. Advances<br>
	1. References<br>
	1. References
		-
		-
		-
		-
		-
		- vi) References<br>vi) Texts
		-
		- vii) Responsibility<br>is) Change Control
			-

## **DATA DICTIONARY CONCEPTS IN THE DRIE ENVIRONMENT**

ನ ಲಿಮಾ ಕನ್

### **Al • DATA ENTRY CONCEPTS**

- **1. Member Types**
- **2. Pre-structured Environments**
- **3. Dictionary Entry Forms** 
	- **i) Name**
	- **ii) Description**
	- **iii) Catalogues**
	- **iv) Aliases**
	- **v) Attributes**
	- **vi) Texts**
	- **vii) References**
	- **viii) Responsibility**
	- **ix) Change Control**

### **A.2 DATA ENTRY CONCEPTS**

### **1. MEMBER TYPES**

- **• 64 member types exist now ( IRD Reference Manual )**
- **• These consist of :**

**familiar entities - e.g. element, group, file, userview unfamiliar entities - e.g. task, manual, position** 

- **• These member types have been chosen specifically for the current and future needs of DRIE by DMC**
- **• The attributes and catalogues can be changed in the future when active use of the various members indicate a need for revision**

```
- the DD at DRIE is a database
```
- **- the database contains information about data holdings with the department**
- **- like any other data base it has records - common in format - but the data values may differ**
- **- therefore a "screen" member record and - a "report" member record will have the same format**
- **the content of the record differs - different values**

### 64 MEMBER TYPES

- ACTIVITY

 $\blacksquare$ 

**u** 

1

 $\blacksquare$ 

 $\blacksquare$ 

 $\blacksquare$ 

 $\blacksquare$ 

 $\blacksquare$ 

 $\blacksquare$ 

U.

**u** 

I

 $\blacksquare$ 

 $\blacksquare$ 

 $\blacksquare$ 

 $\blacksquare$ 

I

**y** 

- ADABAS DATABASE
- ADABAS FILE
- ADABAS USERVIEW
- APPLICATION
- CLIST
- CUMMAND STREAM
- COMPOSITE DATA ELEMENT
- DATA ELEMENT
- UATABASE
- DATAFLOW
- DATAFLOW D1A6RAM
- UATASET
- DATASTORE
- DEFINITION
- DEVICE
- U1RECTUHY
- **DOCUMENT**
- **END USER APPLlI:ATION**
- ENTITY
- **EXTERNAL ENTITY**
- FILE
- **FORM**
- **FUNCTION**
- **GROUP**
- **GUIDELINE**
- **IMAGE DATABASE**
- **IMAGE DATASET**
- **INTERFACE**
- 
- 
- 
- MANUAL
- MESSAGE
- MOUEL
- ORGANIZATION
- POLICY
- POSITION
- PRUC
- PRUC-STEP
- PROCEDURE
- PROCEUURE-STEP
- PROCESS
- PROGRAM
- PROJECT
- RECORD
- **RELATIUN**
- 
- 
- REPORT
- RUUTINE
- SCREEN
- SITE
- SKELETON
- SOFTWARE
- STANDARD
- SUB-UESCRIPTOR
- SUB-SYSTEM
- SUPER-CESCRIPTOR
- SYSTEM
- TASK
- UNIT
- USERVIEW
- UTILITY
- VIEWSET

- you may ask yourself how anyone could need this many member types
- **the answer** is that **no one user** group would use them all
- to give a perception of how they might be used, DMC has established some pre-structured environments
- the dictionary is an integrated database
- it is big
- each member is structured identically
- 
- **JOB - JOB-STEP - LIBRARY**
	- **LOCATION**
	- LOGICAL FILE
- 
- PANEL
- 
- 
- 
- 
- 
- -
	-
- 
- 
- 

#### - RELATIONSHIP

### **A.2 DATA ENTRY CONCEPTS**

### **2. PRE-STRUCTURED ENVIRONMENTS**

- **• Illustrate relationships between various membertypes e.g.** 
	- **Business environment**
	- **Structured analysis and design environment**
	- **Data modelling environment**
	- **Hardware environment**
	- **Computer systems environment**
- **• These are documented in the IRD Reference Manual**
- **• It is possible to structure a specific environment with your own choice of member types**

32. DD CONCEPTS

HARDWARE ENVIRONMENT

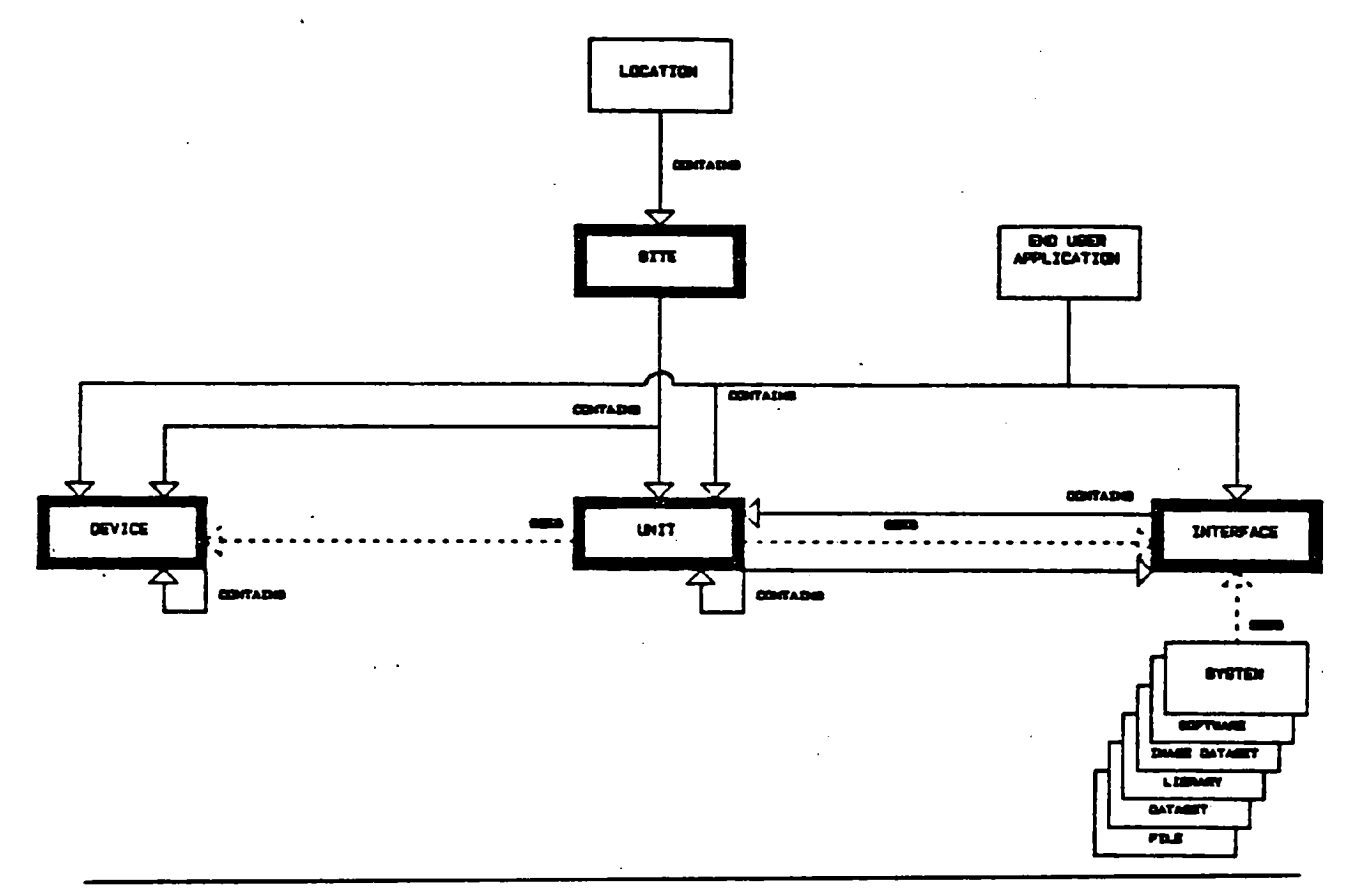

- this is a sample environment in the IRD Reference Manual

eg. 1 location can have many sites

### **DATA DICTIONARY CONCEPTS IN THE DRIE ENVIRONMENT**

#### **A.2 • DATA ENTRY CONCEPTS**

- **1. Member Types**
- **2. Pre-structured Environments**
- **3. Dictionary Entry Forms** 
	- **i) Name**
	- **ii) Description**
	- **iii) Catalogues**
	- **iv) Aliases**
	- **v) Attributes**
	- **vi) Texts**
	- **vii) References**
	- **viii) Responsibility**
	- **ix) Change Control**

- **- basically every member contains information on these characteristics**
- **- each member is structured identically, it shares a common structure**
- **- these 9 characteristics represent the common structure**
- **- these common characteristics may be thought of as a common record layout**
- **common across all membertypes**

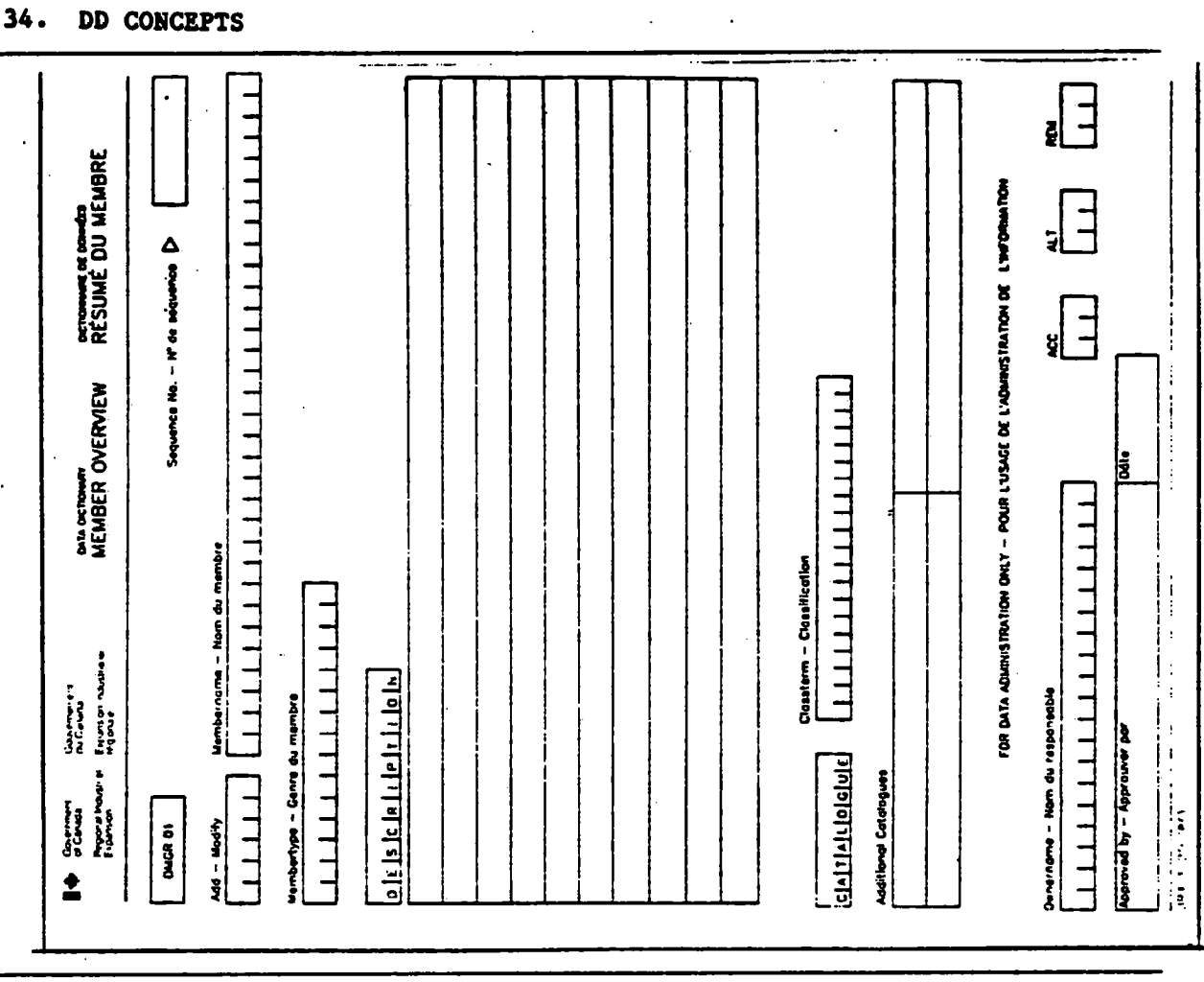

-75 **Contractor** 

- this is the first form

 $\bar{\mathcal{A}}$ 

- the next few pages will be close-ups of this form, from the top down

### 35. DD CONCEPTS

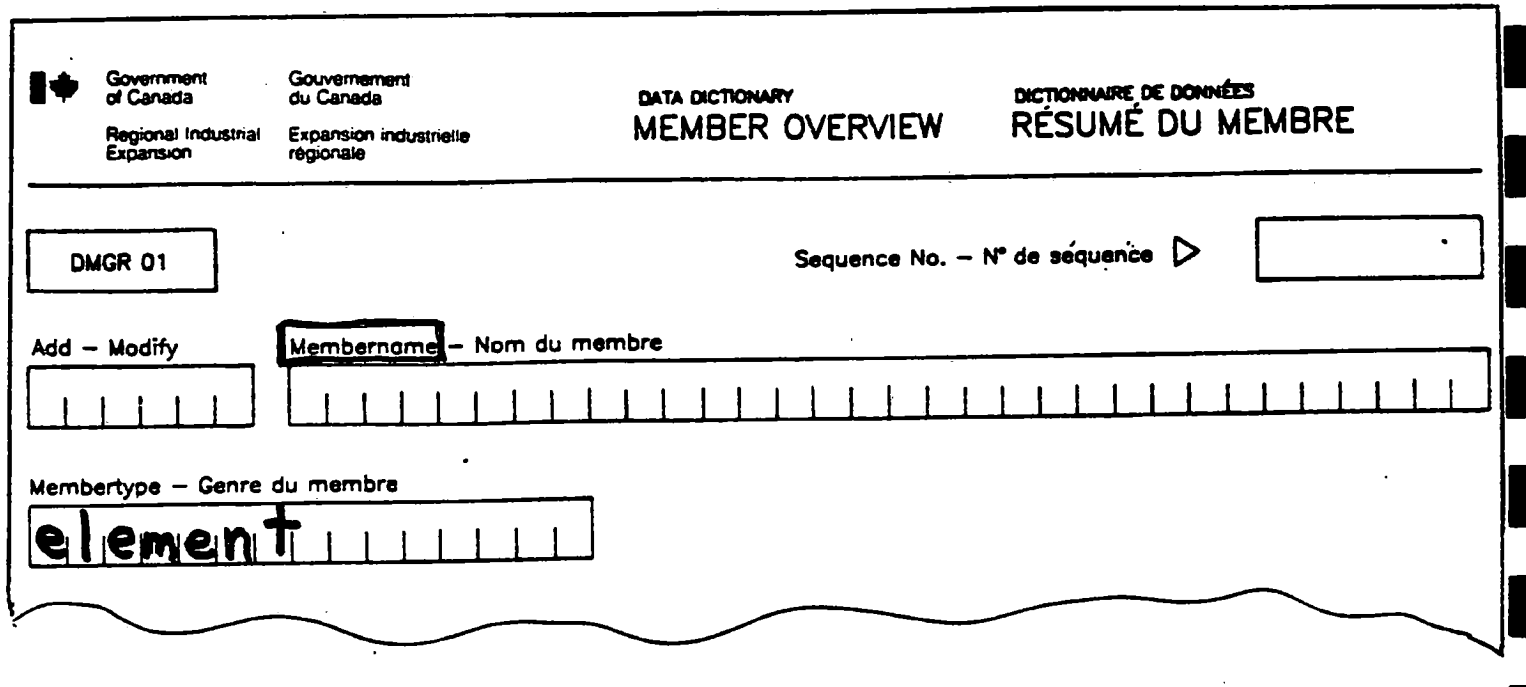

#### Name - Member Name

- must conform to naming conventions
- must avoid abbreviations where possible
- must use approved keywords
- elements must end in a class term eg. DATE **NUMBER**  $CODE$

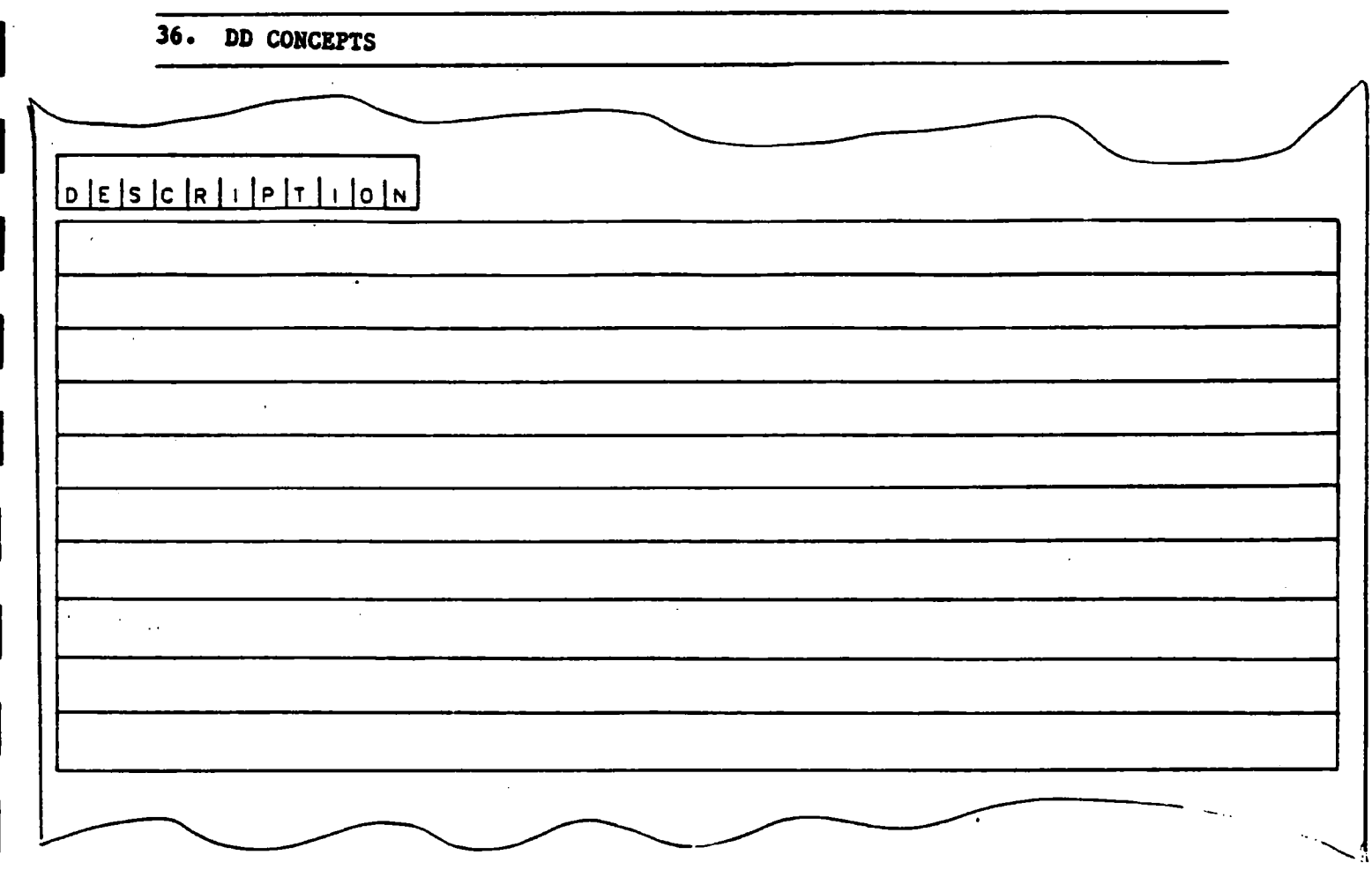

 $\bar{z}$ 

- **- additional lines may be added by attaching a piece of paper**
- **- the description should be clear enough to indicate the uniqueness of the element/member**
- **also, the description should contain enough information for other applications to recognize what it is for future use**

## **A.2 DATA ENTRY CONCEPTS 3. DICTIONARY ENTRY FORMS**

#### **iii)Catalogues**

- **• Keywords**
- **• Used for:**

#### **Statistics oeneratino :**

- **- the # of "Programs" which are "NATURAL"**
- **- the # of "Programs" which are "ON-UNE" ( "NATURAL° and "ON-UNE" are catalogues available for "Programs" )**

**Collections within a membertype:** 

- **all "Locations" which are "Cities" (Location - membertype: City - catalogue)**
- **• Catalogues permit the extraction of dictionary information in a variety of ways**

```
1. - CATALOGUES - powerful retrieval feature 
                  - automatic search, selection criteria 
2. - catalogues have specific keywords for each membertype 
     - this example indicates some of the catalogues for a Program ... they 
       would not be appropriate for a "Location" membertype 
3. - File catalogues - input - input file 
                         master - master file 
                         backup - backup file 
                       - type of file 
4. - Other Program catalogues - edit 
                                  download 
                                  updating 
5. - element catalogues - keywords - keyword searching 
                          - all else with project + application
```
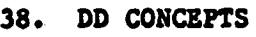

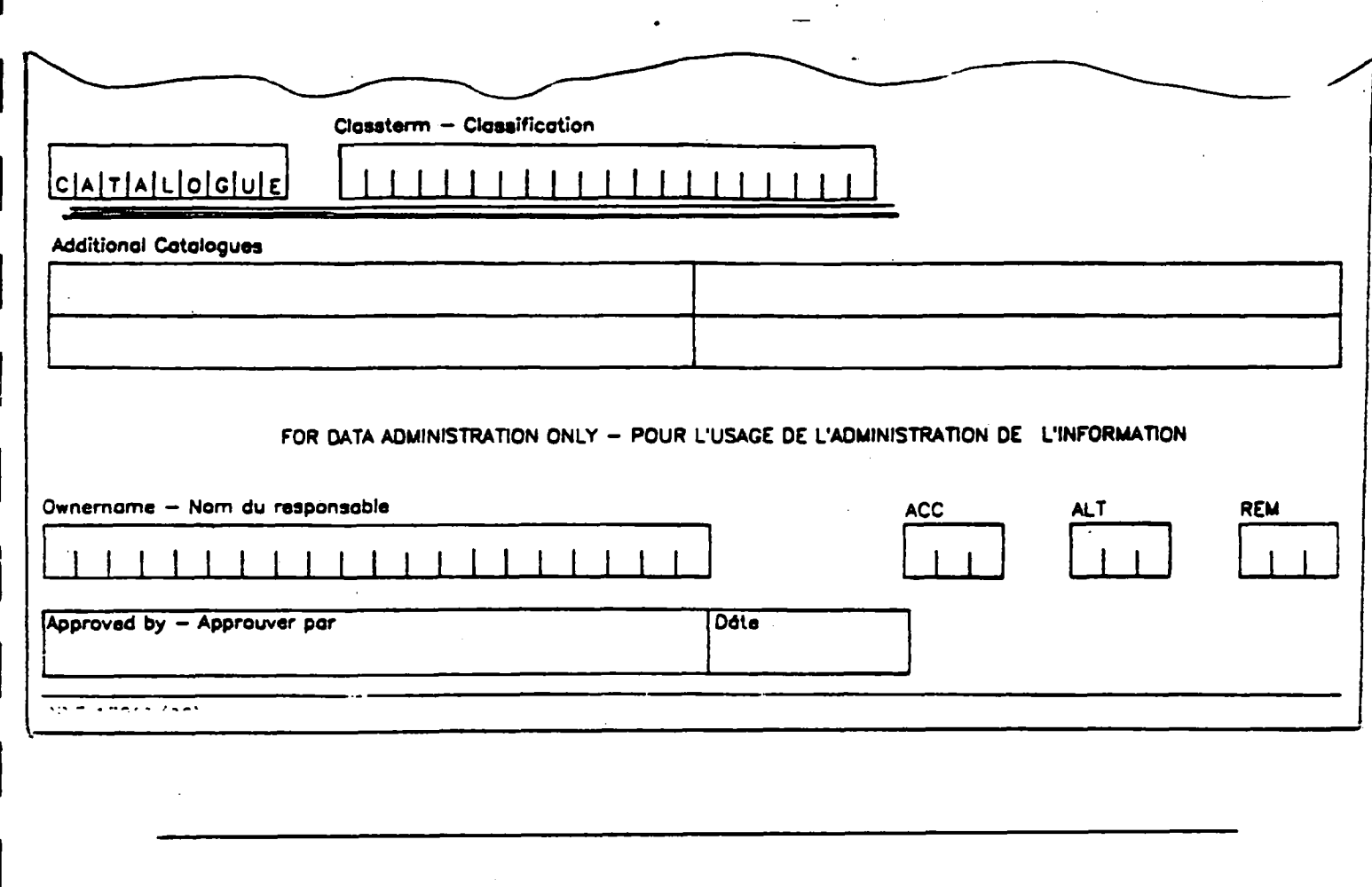

**1. CLASSTERM - Membertype or class; e.g., PROGRAM**  OR<br>**Program** subroutine

**le, file, group** 

**- also a catalogue for searching and grouping purposes** 

- **2. if more flexibility needed for the catalogues of a specific membertype - more can be added** 
	- **- see DMC to explain need**

DD CONCEPTS

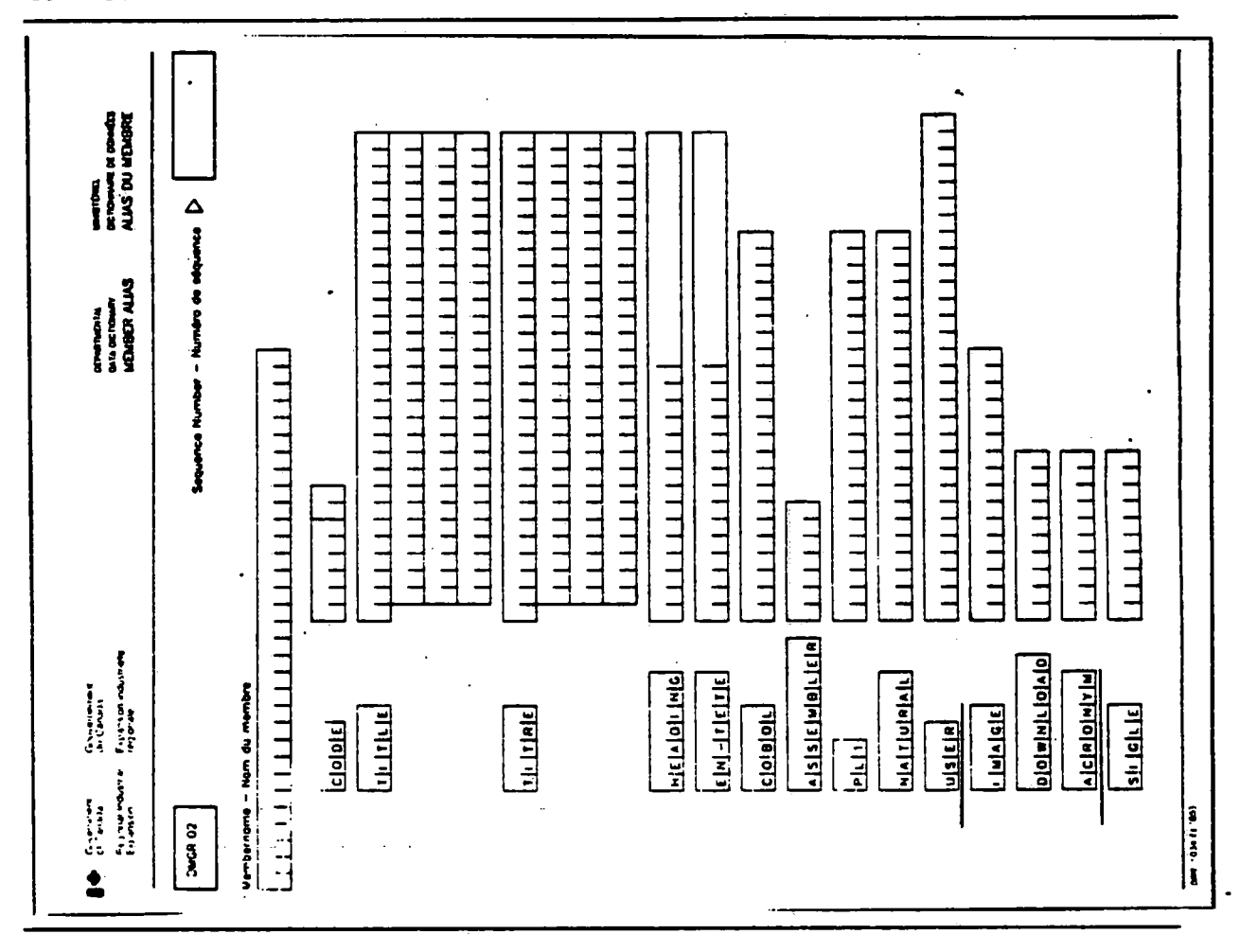

- aliases were discussed earlier
- this is the form used to assign them
- note the "USER" alias and the "ACRONYM"; these could prove very useful for some elements
- Heading alias always for elements
	- screen ID
	- use of standard screen IDs help the data entry personnel
	- often have to enter data for many different systems
	- Proj cost always same label screen ID
	- also screen layouts to descriptions

 $39.$ 

qp, DD CONCEPTS

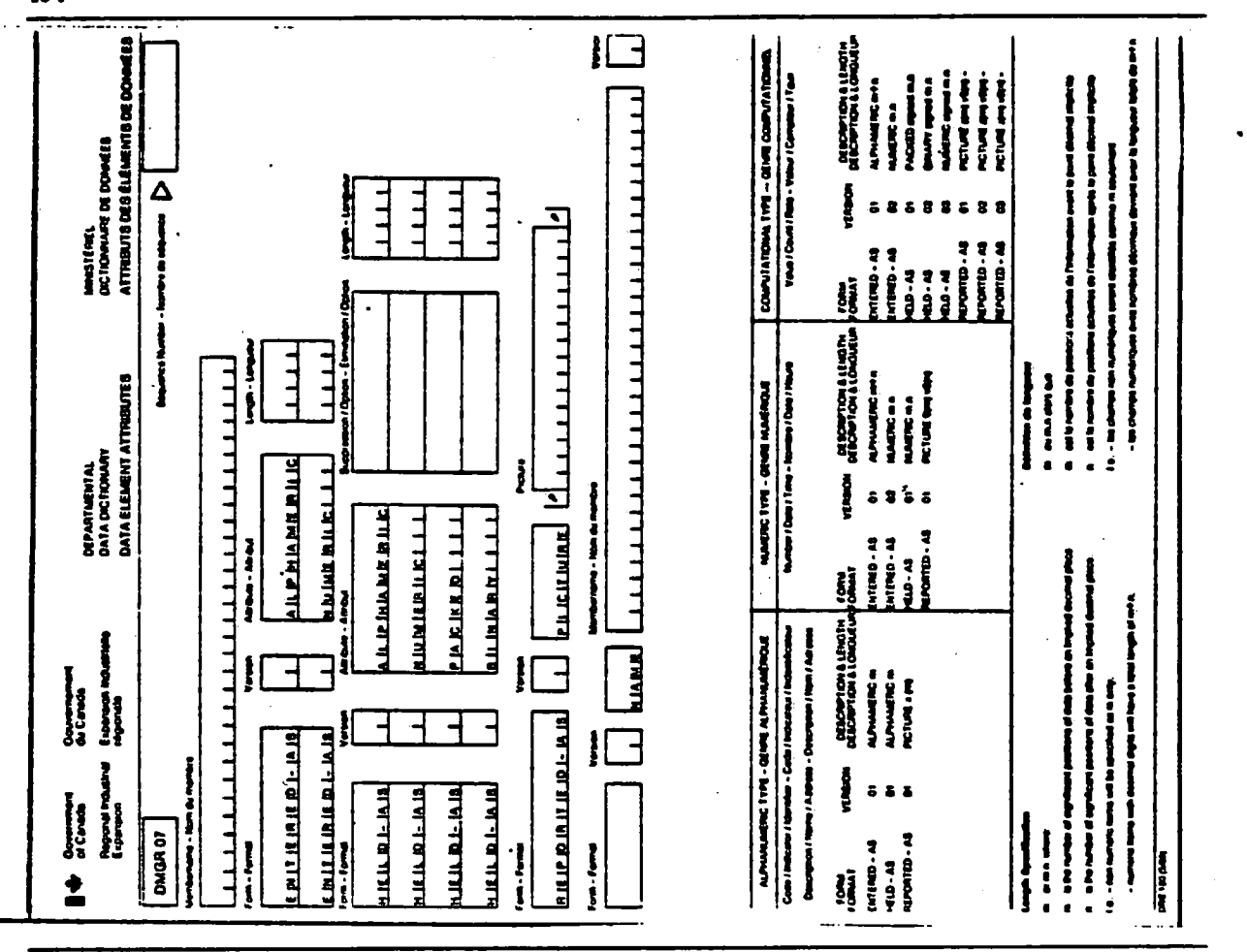

 $3 - 13 - 13$ 

an di sebagai kecamatan di sebagai kecamatan di sebagai kecamatan di sebagai kecamatan dalam kalimatan dan dan<br>Kecamatan Sebagai Kecamatan dan beras di sebagai kecamatan dan beras di sebagai kecamatan dan dalam dalam dan

- this is the form for the "attributes" of an element

- this form was discussed earlier
- this form is only for data elements
- NAME links **entries** which must have **more** than 1 definition, but keeps 1 set of physical attributes

e.g., establishment # applicant # client #

- rarely used!!

**i** 

e

 $\blacksquare$ 

 $\blacksquare$ 

 $\blacksquare$ 

I

 $\blacksquare$ 

1

 $\blacksquare$ 

 $\blacksquare$ 

 $\blacksquare$ 

 $\blacksquare$ 

 $\mathbf{r}$ 

i

 $\blacksquare$ 

i

### **A.2 DATA ENTRY CONCEPTS**

### **3. DICTIONARY ENTRY FORMS**

### **iv)Texts**

- **• Descriptive information to serve in adjunct with the definition**
- **• To be useful, this textual information needs to be placed in context**
- **• Used for :** 
	- **Audience separation of descriptive information**
	- **Further clarification of an element**
- **• Available texts :** 
	- **User**
	- **- Analyst**
	- **- Programmer**
- **Production control**
- **Technical specification**
- **Data management text**
- **Note**

 $\mathbf{S}^{(n)}$  and  $\mathbf{S}^{(n)}$  and  $\mathbf{S}^{(n)}$ 

 $\mathcal{L}^{\text{max}}_{\text{max}}$  and  $\mathcal{L}^{\text{max}}_{\text{max}}$  and  $\mathcal{L}^{\text{max}}_{\text{max}}$ 

 $\label{eq:2.1} \frac{1}{\sqrt{2\pi}}\int_{\mathbb{R}^3}\frac{1}{\sqrt{2\pi}}\left(\frac{1}{\sqrt{2\pi}}\right)^2\frac{1}{\sqrt{2\pi}}\int_{\mathbb{R}^3}\frac{1}{\sqrt{2\pi}}\left(\frac{1}{\sqrt{2\pi}}\right)^2\frac{1}{\sqrt{2\pi}}\frac{1}{\sqrt{2\pi}}\int_{\mathbb{R}^3}\frac{1}{\sqrt{2\pi}}\frac{1}{\sqrt{2\pi}}\frac{1}{\sqrt{2\pi}}\frac{1}{\sqrt{2\pi}}\frac{1}{\sqrt{2\pi}}\frac{1}{\sqrt{2\$ 

 $\label{eq:2.1} \mathcal{L}(\mathcal{L}^{\mathcal{L}}_{\mathcal{L}}(\mathcal{L}^{\mathcal{L}}_{\mathcal{L}})) = \mathcal{L}(\mathcal{L}^{\mathcal{L}}_{\mathcal{L}}(\mathcal{L}^{\mathcal{L}}_{\mathcal{L}})) = \mathcal{L}(\mathcal{L}^{\mathcal{L}}_{\mathcal{L}}(\mathcal{L}^{\mathcal{L}}_{\mathcal{L}}))$ 

 $\label{eq:2.1} \frac{1}{\sqrt{2}}\int_{\mathbb{R}^3}\frac{1}{\sqrt{2}}\left(\frac{1}{\sqrt{2}}\right)^2\frac{1}{\sqrt{2}}\left(\frac{1}{\sqrt{2}}\right)^2\frac{1}{\sqrt{2}}\left(\frac{1}{\sqrt{2}}\right)^2\frac{1}{\sqrt{2}}\left(\frac{1}{\sqrt{2}}\right)^2.$ 

 $\mathcal{L}^{\text{max}}_{\text{max}}$  and  $\mathcal{L}^{\text{max}}_{\text{max}}$ 

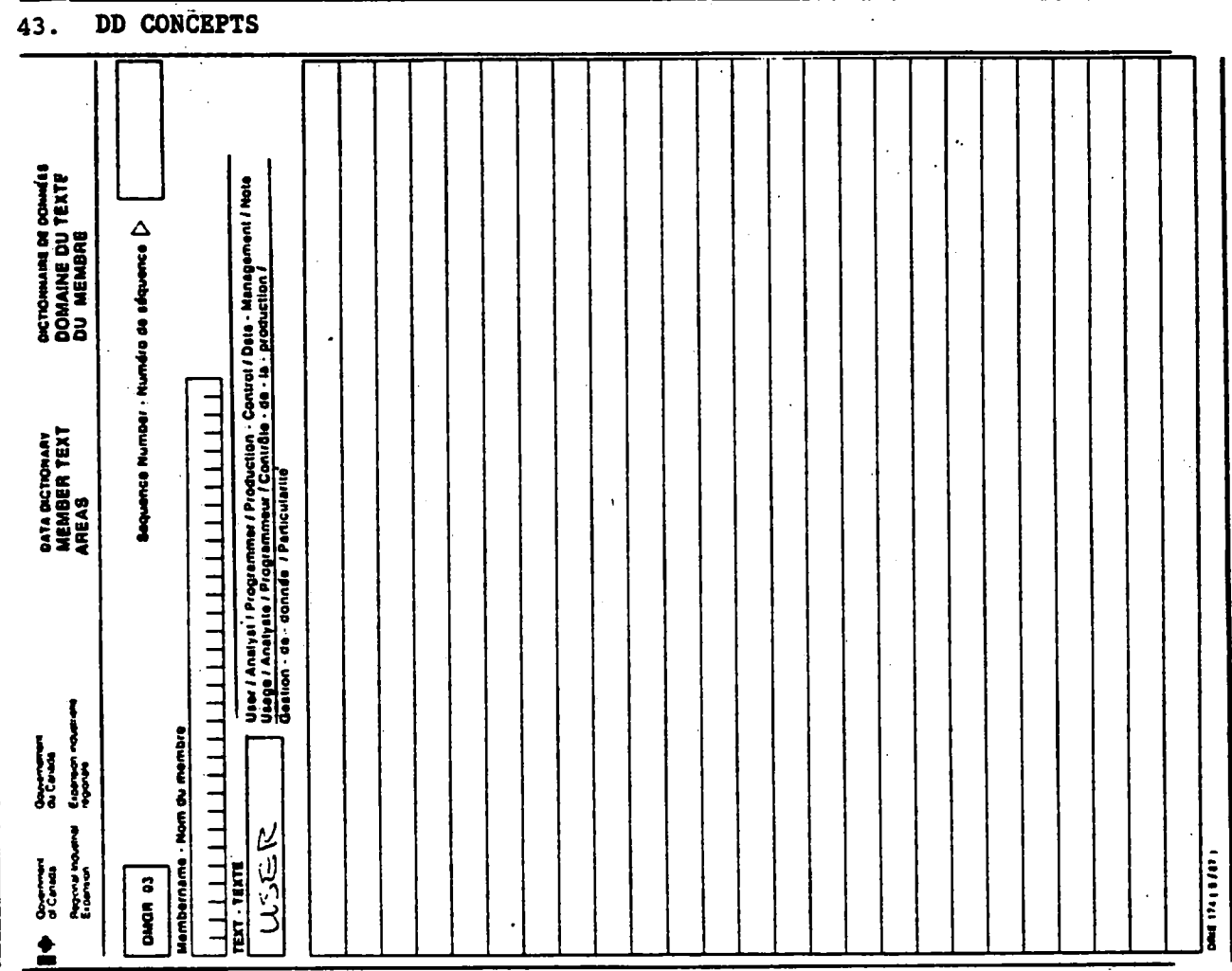

- this is the form for all texts
- right now the analyst text is receiving some use
- the user text should receive more use in the future

# **A.2 DATA ENTRY CONCEPTS**

### **3. DICTIONARY ENTRY FORMS**

### **vi) References**

**• Refer to other members in the dictionary, e.g.** 

**- File refers to elements via "contains" reference** 

**- Program refers to files via "updates" reference** 

**- Program refers to reports via "outputs" reference** 

**- Program refers to programs via "calls" reference** 

- **- System refers to programs via "contains" reference**
- **• The "contains" reference is the most commonly used reference**

# **A.2 DICTIONARY ENTRY FORMS**

 $\hat{\mathcal{L}}$ 

### **3. DICTIONARY ENTRY FORMS**

### **vi)References (continued'**

**• Available references** 

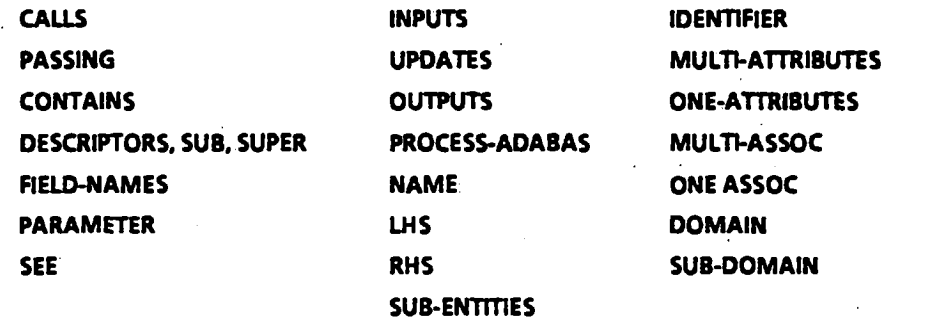

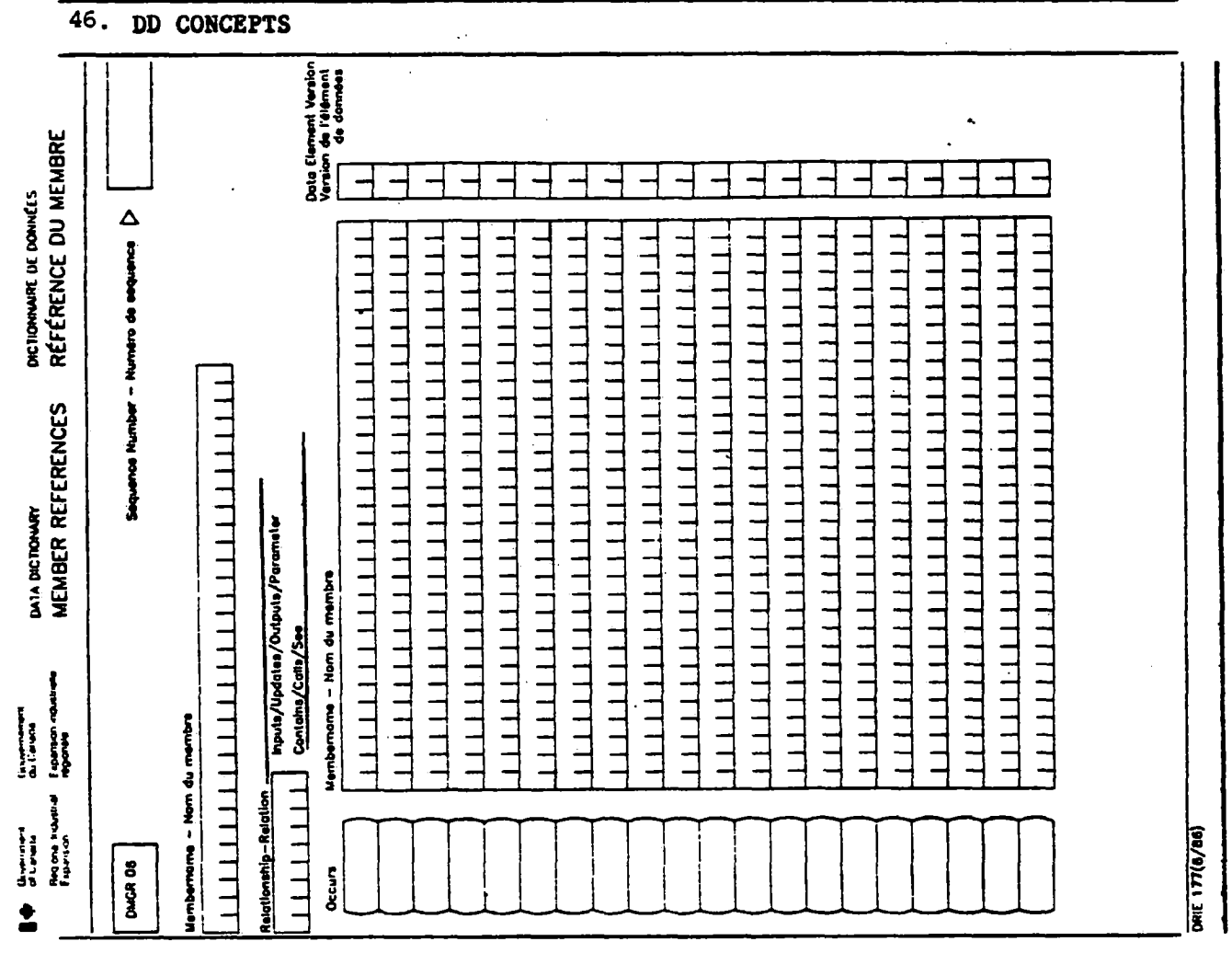

- this is the general reference form

- there are special forms for "descriptors" for files and "calls"/"passing" for programs

47. DD CONCEPTS

**1** 

r

I

I

 $\blacksquare$ 

 $\blacksquare$ 

 $\blacksquare$ 

 $\blacksquare$ 

 $\blacksquare$ 

I

I

.1

I

t

 $\blacksquare$ 

 $\blacksquare$ 

 $\blacksquare$ 

**1** 

### A.2 DATA ENTRY CONCEPTS

 $\mathcal{A}_1$ 

್. ೧೯೯

 $\sim 10^{-1}$ 

### 3. DICTIONARY ENTRY FORMS

### **vii) Responsibility**

- **•"Functional responsibility" the user organization who specified the member in non-EDP terms e.g. Program** Affairs **Branch** for a **"report"**
- •"Application responsibility" the EDP group who developed the member and who is responsible for its enhancements e.g. PRISM team for a"program"
- •"Technical responsibility" the organization who ensures that the facilities required for the development and/or operation of the member are available e.g. DMC for ADABAS data base

# **A.2 DATA ENTRY CONCEPTS 3. DICTIONARY ENTRY FORMS**

•••

### viii) **Responsibility** (cont'd)

- **'Operational responsibility° the organization who executes or runs the member on a routine basis e.g. Facilities Management for "MPM Job"** 
	- **These responsibilities are not always applicable to each membertype**
	- **The "TEXT" form can be used to enter data in these fields**

I.

I.

**49.** *DD* **CONCEPTS** 

# **A.2 DATA ENTRY CONCEPTS**

### **3. DICTIONARY ENTRY FORMS**

**ix) Change control** 

**• ''Last changed date - the latest date that the dictionary member was changed e.g. description or size changes** 

**• "Change control text" - a description of all changes made to the dictionary member e.g. instigators name, reason for change, description of the change** 

**- The "Text° form can be used to enter data in these fields** 

# **DMC DATA DICTIONARY CONCEPTS, SERVICES AND FACILITIES**

- **(A) Data Dictionary Concepts in the DRIE Environment**
- **(B) DMC Dictionary Services and Procedures**
- **(C) DMC Manuals and Reference Material**
- **(D) IRMIS On-line Demonstration**

# B. DATA DICTIONARY SERVICES **AND PROCEDURES**

I

i

**1** 

1

I

 $\blacksquare$ 

**U** 

 $\blacksquare$ 

I

i

 $\blacksquare$ 

l

**V** 

**i** 

- B.1 Advice and Consultation 1. Services
- B.2 Data Entry

 $\bullet$ 

- 1. Services
- 2. Facilities
- 3. Procedures
- B.3 Data Dictionary Reporting
	- 1. Services
	- 2. Facilities
	- 3. Procedures

I.

i

**U** 

t

 $\blacksquare$ 

**I** 

**t** 

 $\blacksquare$ 

 $\blacksquare$ 

 $\blacksquare$ 

**1** 

 $\blacksquare$ 

 $\blacksquare$ 

**u** 

# B.1 ADVICE AND CONSULTATION

### 1. Services

- Aid dictionary users in the use of a Data Dictionary
	- Provide automated tools
	- Answer questions
	- Extend the dictionary capabilities
- Educate dictionary users
	- Provide reference material
	- Present information sessions
	- Provide demonstrations

# **B. DATA DICTIONARY SERVICES AND PROCEDURES**

- **B.1 Advice and Consultation 1. Services**
- **B.2 Data Entry** 
	- **1. Services**

 $\ddot{\phantom{a}}$ 

- **2. Facilities**
- **3. Procedures**
- **B.3 Data Dictionary Reporting** 
	- **1. Services**
	- **2. Facilities**

 $\overline{a}$ 

**3. Procedures** 

40

#### **1. Services**

**• Data Dictionary updates** 

- **DMC personnel will undertake the data entry if the updates are not too numerous for the available resources**
- **NOTE : New Data Dictionary Members for new applications or major enhancements, data entry is the responsibility of the project team. A temporary resource may be hired specifically for this purpose by the project team and trained by DMC personnel**

- **1. Services ( cont'd )**
- **• Data entry verification and quality control** 
	- **All element additions and updates must be verified by DMC personnel for adherence to :** 
		- **- naming conventions**
		- **• dictionary standards**
		- **- dictionary philosophy**

**7. DRC SERVICES AND PROCEDURES** 

### **B.2 DATA ENTRY SERVICES, FACILITIES AND PROCEDURES**

#### **2. Facilities**

- **• Data Dictionary entry forms** 
	- **Designed to assist data entry**
	- **- Kept in cabinet in DMC area**
- **• Information Resource Dictionary (IRD ) reference manual** 
	- **- Describes the available membertypes**
	- **- Describes the general member dictionary contents .**
	- **- Describes Data Dictionary concepts**

#### **Note on Forms**

- **- for special data entry jobs large scale enhancements to programs**
- **analysis, feasibility documents**
- **- a unique form can be designed to meet the requirements**
- **- reduce the number of pages required**
- **- project team is responsible for design**
- **DMC will advise**

- **3. Procedures**
- **Work request form** 
	- **Any work or service to be done by DMC, such as data entry, requires a work request form containing** 
		- **accounting information**
		- **work description**
		- **work authorization**

### **3. Procedures ( cont'd )**

- **How to fill in data entry forms** 
	- **- Documented in Information Resource Dictionary (IRD ) reference manual**
	- **64 member types-element, groups, files, etc.**
	- **- DMC personnel will assist in identifying which forms for each membertype**
	- **DMC personnel will instruct in the content of the forms**
	- **Each data entry batch requires a Work Request Form if DMC is doing the data entry**

### **3. Procedures (cont'd)**

- **• Data Entry Steps** 
	- **Meet with DMC personnel to determine who will do the data entry ( determine the scope )**
	- **Meet with DMC personnel to design special data entry forms if necessary or desirable**
	- **Obtain instruction and documentation in** 
		- **• required forms**
		- **forms content**
		- **naming conventions**
		- **Data Dictionary concepts**

### **3. Procedures (cont'd )**

- **• Data Entry Steps** 
	- **- Obtain** 
		- **- keyword list**
		- **- data entry forms**
		- **• Information Resource Dictionary (IRD) reference manual**
		- **Work Request forms**
	- **- Fill in** 
		- **- entry forms**
		- **Work Request forms**
	- **- Submit data entry forms for verification to DMC personnel ( submit in small batches to facilitate fast turn around )**
	- **Obtain data entry services**
	- **- Verify data entry from Data Dictionary report**

 $\blacksquare$ 

 $\blacksquare$ 

 $\blacksquare$ 

I

بمد

 $\blacksquare$ 

**a** 

 $\blacksquare$ 

 $\blacksquare$ 

I

 $\blacksquare$ 

 $\bullet$ 

I

I

# B. DATA DICTIONARY SERVICES **AND PROCEDURES**

- B.1 Advice and Consultation 1. Services
- B.2 Data Entry

 $\mathbb{Q}$ 

- 1. Services
- 2. Facilities
- 3. Procedures
- B.3 Data Dictionary Reporting
	- 1. Services
	- 2. Facilities
	- 3. Procedures

### **B.3 DATA DICTIONARY REPORTING SERVICES, FACILITIES AND PROCEDURES**

#### **1. Services**

**• Special request reports** 

**- Not available from IRMIS** 

**- DMC personnel will submit these reports** 

**- DMC personnel will discuss the objective, format, priority and flexibility of these reports with the report requestor** 

#### **Adhoc reports**

**- report requests which can be met by using DATAMANAGER commands** 

**Custom-tailored reports** 

- **- report requests which must be programmed using high-level programming language, such as COBOL, NATURAL**
- **- these reports may require considerable effort by DMC personnel and may require clearance by DMC management**
- **- remember the discussions with DMC personnel are crucial to the success of these reports**
- **- through discussions many report requests can be met with an adhoc report, providing there is some flexibility in the output format**
# **B.3 DATA DICTIONARY REPORTING SERVICES, FACILITIES AND PROCEDURES**

## **2. Facilities**

- **• IRMIS** 
	- **- Information Resource Management Information System**
	- **Self service reporting facility**
	- **- In-house developed**
	- **-** See IRMIS User's Guide

### **• Standard reports**

- **- Pre-formatted batch reports e.g. Impact analysis, Directory, Scan**
- **• On-line DATAMANAGER Query** 
	- **Use DATAMANAGER commands** 
		- **e.g. keyword search, impact analysis**

#### **Online DATAMANAGER Query**

**- see DMC personnel to obtain commands to meet the defined objective** 

**OR** 

**- use keyword search pamphlet** 

**OR** 

**- use DATAMANAGER packet command guide** 

# **B.3 DATA DICTIONARY REPORTING SERVICES, FACILITIES AND PROCEDURES**

- 2. **Facilities** ( **cont'd** )
- **Batch dictionary execution** 
	- **Establish your own stream of DATAMANAGER commands to submit a batch report**

I

 $\blacksquare$ 

 $\blacksquare$ 

r

I

 $\blacksquare$ 

I

1

**.** 

**.** 

 $\blacksquare$ 

**x** 

**1** 

I

I

 $\blacksquare$ 

I

**.** 

# B.3 DATA DICTIONARY **REPORTING** SERVICES, FACILITIES **AND PROCEDURES**

## 3. Procedures

• Steps to obtain special request reports

- Determine if the information resides in the dictionary
- Ensure that the dictionary is up-to-date (use SCAN facility)
- Do you want a laser Print or will standard 15 inch paper suffice ?
- Do you want a "report" with no DATAMANAGER line numbers or do you want a"bulk" print ?
- Ensure that the report you want is not already available from IRMIS
- Discuss the report with DMC personnel (objective, format, priority, flexibility, etc.)
- Fill in a work request form

1. DMC MANUALS AND REFERENCE MATERIAL

 $\blacksquare$ 

 $\blacksquare$ 

 $\blacksquare$ 

I

 $\blacksquare$ 

**.** 

**.** 

1

**.** 

 $\blacksquare$ 

 $\blacksquare$ 

 $\blacksquare$ 

 $\blacksquare$ 

**i** 

 $\blacksquare$ 

**a** 

I

**1** 

# DMC DATA DICTIONARY CONCEPTS, SERVICES AND FACILITIES

÷.

- (A) Data Dictionary Concepts in the DRIE Environment
- (B) DMC Dictionary Services and Procedures
- (C) DMC Manuals and Reference Material
- (D) IRMIS On-line Demonstration

# **C.1 DMC MANUALS AND REFERENCE MATERIAL**

**Well Statement of the Statement** 

**C.1 Dictionary manuals** 

**• IRMIS users guide** 

**- On-line use of the dictionary** 

**- Submitting standard dictionary reports** 

**- Using the SCAN facility** 

**• IRD reference manual** 

**- Dictionary documentation standards** 

 $\bullet$ 

**- Dictionary design** 

**- DMC procedures** 

**• Interfacing with DMC** 

**IRD Reference Manual - supercedes IRD Design manual and the IRD Standards Manual** 

**NOTE: The dictionary manuals and reference material are available for distribution after this presentation** 

3. DMC MANUALS AND REFERENCE MATERIAL

# **C. DMC MANUALS AND REFERENCE MATERIAL**

**C.2 Dictionary reference material** 

**• 'Find That Data Element° pamphlet** 

- **- IRMIS on-line keyword search**
- **- IRMIS on-line impact analysis**
- **• "Reporting Handbook°** 
	- **• Sample dictionary reports**

# **C. DMC MANUALS AND REFERENCE MATERIAL**

t.

 $\blacksquare$ 

7.

**C.3 Technical manuals** 

**• Natural standards and techniques** 

- **Saeen and program design standards**
- **• ADABAS tutorial** 
	- **ADABAS architecture and concepts**
	- **• ADABAS commands and technical information**

 $\blacksquare$ 

**.** 

 $\blacksquare$ 

I

**.** 

 $\blacksquare$ 

**.** 

 $\blacksquare$ 

 $\blacksquare$ 

I

 $\blacksquare$ 

**i** 

I

I

# C. DMC MANUALS AND REFERENCE **MATERIAL**

## C.4 General manuals

- Data administration introduction
	- Data administration concepts
	- Data administration policies
	- Data administration functions
- Writing standard operating procedures
	- Guidelines for writing °Operating Procedure" manual

## Writing Standard Operating Procedures

This is a manual which is intended for internal DMC use but may be of use to external audiences

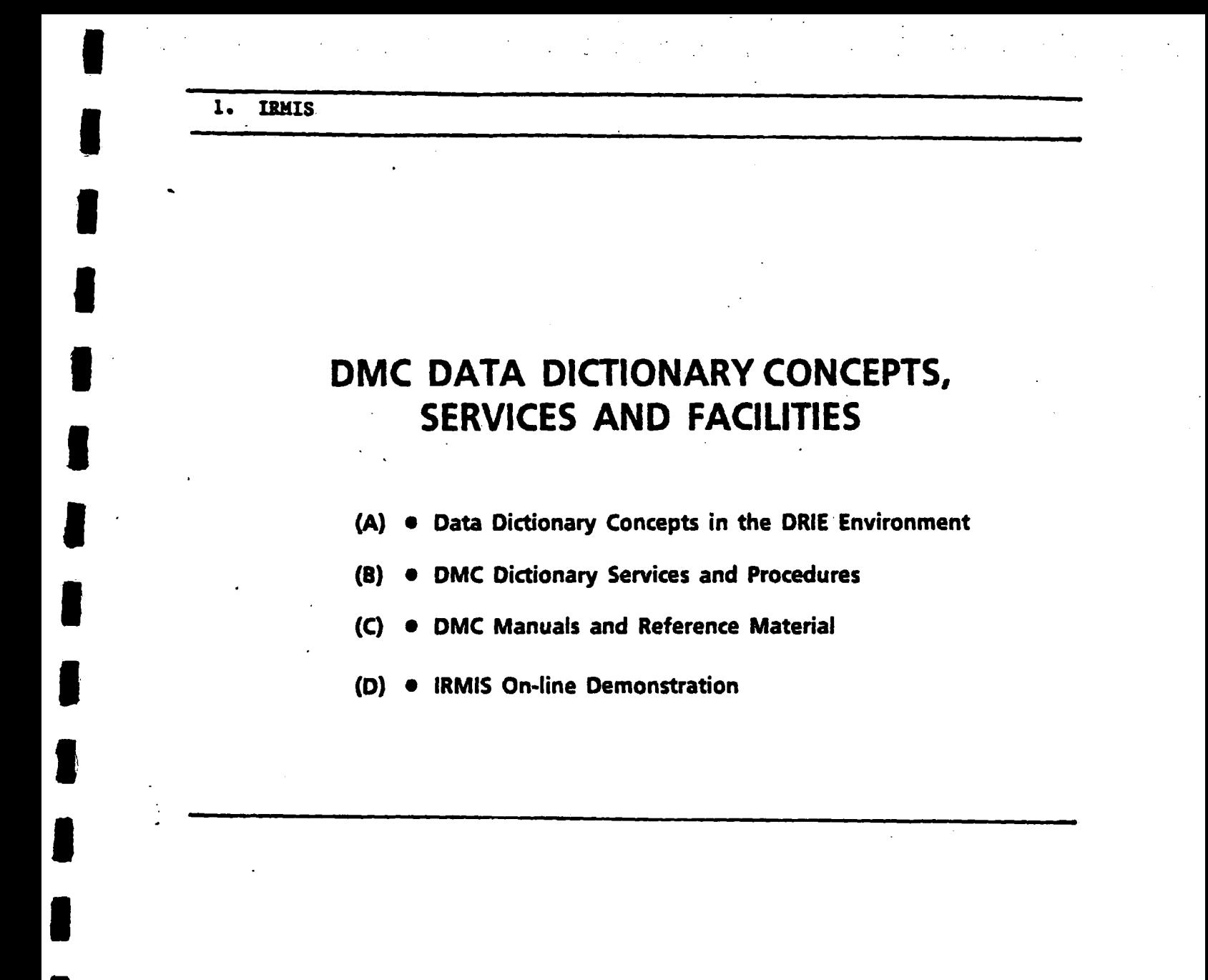

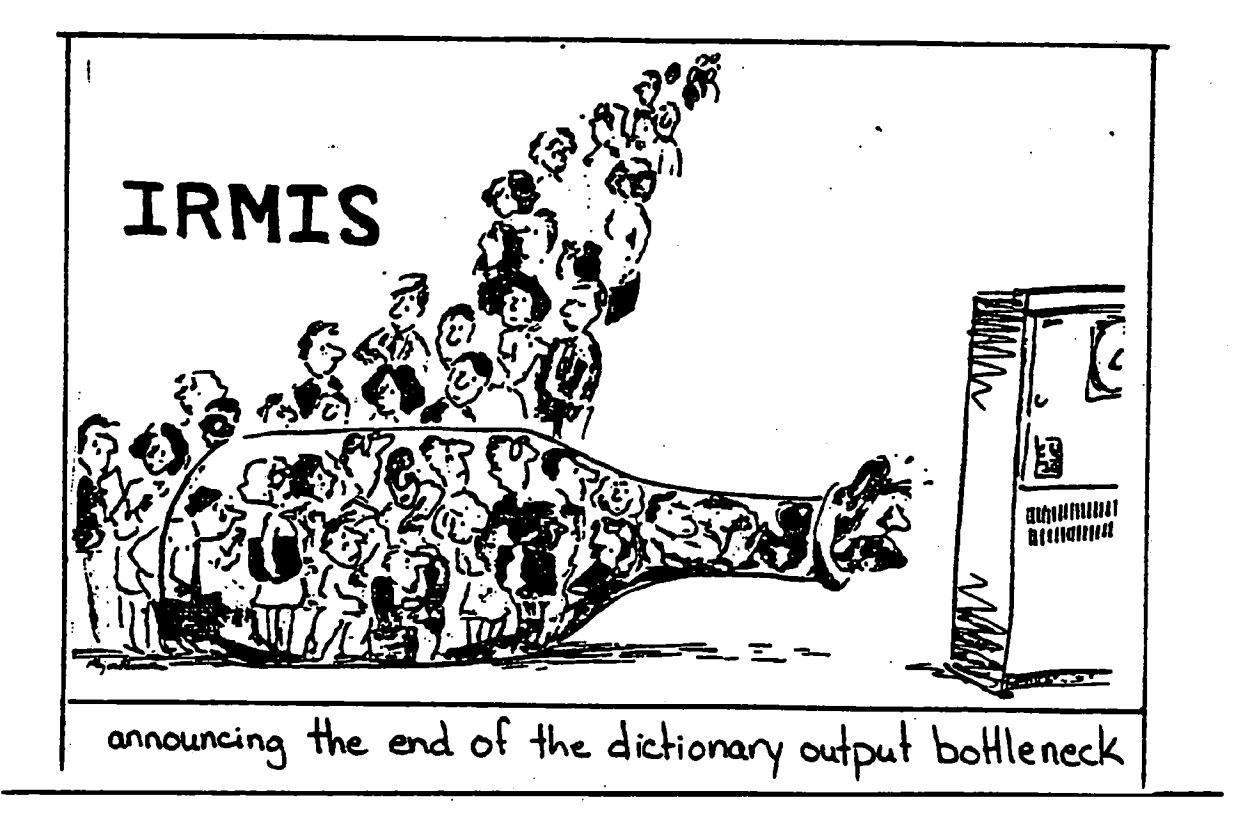

3. IWIS

I

I

 $\bullet$ 

I

# **D. IRMIS** DEMONSTRATION

- **On-line execution**
	- Keyword search
	- Impact **analysis** up hierarchy
	- **Impact analysis** down hierarchy
- **Report generation**
	- ADABAS userview **listing**

- to wrap up **this presentation,** lets **demonstrate** how to use IRMIS

### **IRMIS**

# **DATAMANAGER COMMANDS**

- **• Keyword search** 
	- **-** Keep what forms "\$ product"
- **• impact analysis up hierarchy** 
	- **- Keep what directly usesmpc-apltn-item-product-code**
- **• Impact analysis down hierarchy - Keep what directly constitutes parameter-line-item-adabas-fl**
- **• Report member** 
	- **- Reportmpc-apltn-ln-item-product-code**
- **• Display list of found items** 
	- **- Display**

**- all you really need is 5 basic commands** 

- **there is a "Find that data element" pamphlet available at the end of this presentation which shows the** 
	- **keyword search**

**and** 

- **the impact analysis down the hierarchy**
- **some people feel that HMIS is difficult to use**
- **-1think this pamphlet and the demonstration will change your mind**

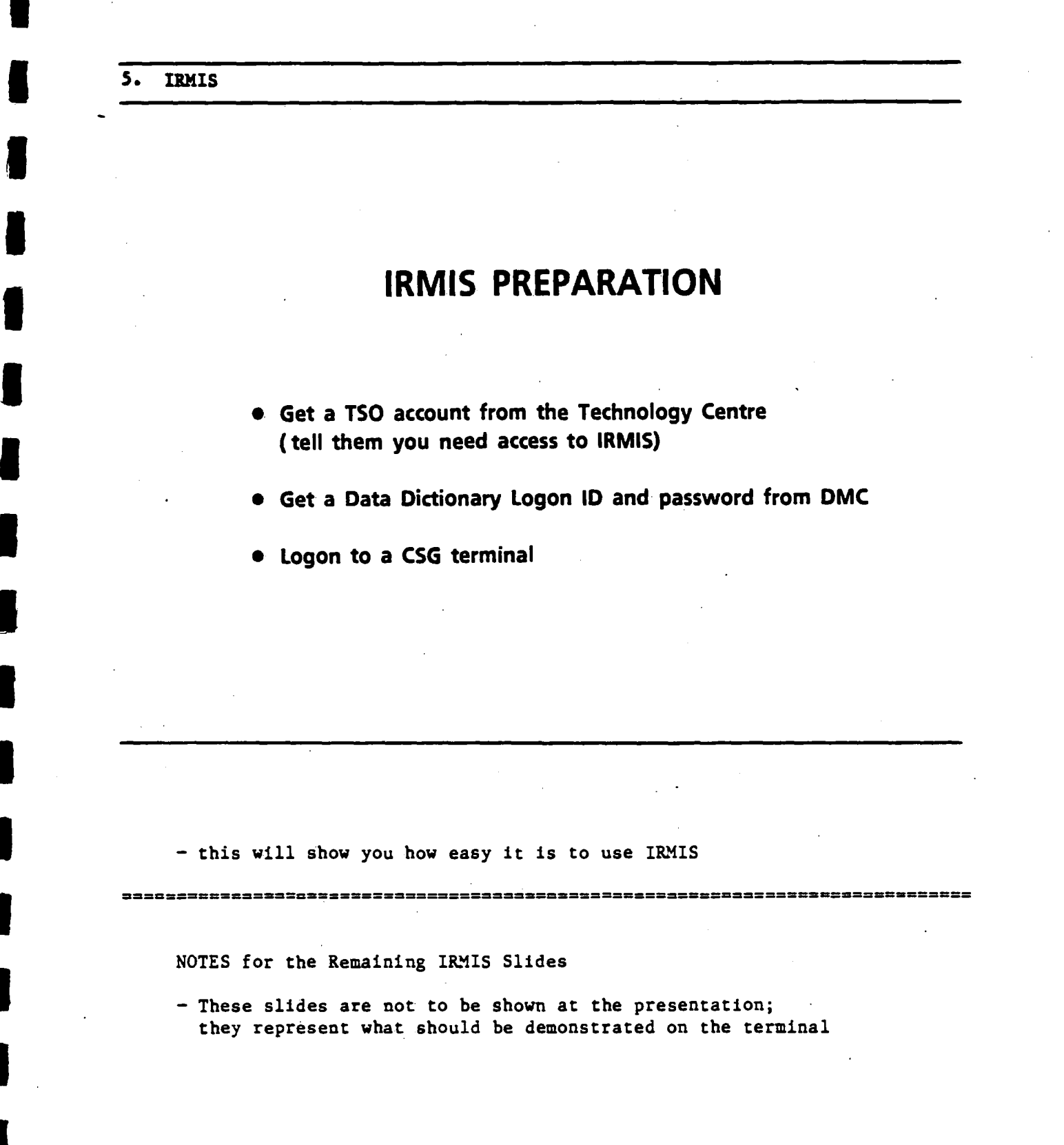

**- This will show you how easy it is to use IRMIS** 

## **Notes for .theRemaining IRMIS Slides**

**- These slides are not to be shown at the presentation, they represent what should be demonstrated on the terminal** 

### **Suggested Presentation Setup**

**The following is the set up procedure for the Online IRMIS demonstration** 

**Equipment Needed:** 

- **- Sayette display**
- **- Zenith 151 PC with 2 comm ports (Blair Stannard's)**
- **SIMPC software**
- **- local loop to PACX**
- **- EIA breakup box and Female/Female Connector Cable**
- **- overhead projectors and screen**

**in 3W lobby for communication with CSG mainframe and demonstration.of IRMIS and Data Dictionary functions** 

**Equipment Sources** 

- **1. Sayette display arranged by Peggy Story through LGS Consulting**
- **2. Zenith 151 from Blair Stannard (IMB)**
- **3. EIA box and Female/Female Connector Cable (from Operations) \*\*\* (SEE DETAILED SETUP INSTRUCTIONS) \*\*\* \*\*\* \*\*\***
- **4. Overhead projectors and large screen are obtained from Audio/Visual group on 02 WEST**

 $\blacksquare$ 

g i

 $\blacksquare$ 

**11** 

 $\blacksquare$ 

I

 $\blacksquare$ 

 $\blacksquare$ 

 $\blacksquare$ 

**y** 

 $\blacksquare$ 

**u** 

**11** 

 $\bullet$ 

g i

U.

5

Support:

- Room reservations are made through IMB Secretary

 $\blacksquare$ 

- Tech/Comm support provided by Serge/Tony (IMB Technical Support)

 $\ddotsc$ 

 $\ddot{\phantom{1}}$ 

- Logistics support provided by Kathy W./Lydia (IMB Operations)

 $\omega_{\rm{max}}$ 

NOTE: - This setup projects a bigger image than the 26" SONY screen

NOTE: - When using SIMPC and the SAYETTE, set colours to CYAN, WHITE or GREEN in SIMPC. Some colours (e.g. red) do not show up on SAYETTE

#### Detailed Set-up of Equipment for.DMC Online IEMIS Presentation

- **1. Book Room** (3 West Lobby), SAYETTE, **Micro-computer,.2** overhead **projectors, large screen,** EIA breakup **box, etc. ... (see Sources on previous page)**
- 2. Connect cable labelled "CONF1" in 3 West Lobby to the "OFF" side outlet of the EIA box. (Note: GANDALF Modem is ON CONF1)
- 3. Set all **box switches to "ON" position.** (i **.e. "ON" side down)**
- 4. Plug "ON" side outlet of EIA box into Female/Female Connector Cable
- 5. Plug other end of Female/Female Connector Cable to COMM PORT 2 of Microcomputer. (Bottom slot.)
- 6. Plug 25-pin plug from SAIETTE into COMM PORT 1 (TOP)
- 7. Plug 5-pin SAYETTE plug from SAYSTTE cord into SAYETTE Convertor plug. (wire with black box on end)
- 8. Plug SAYETTE **converter** box into wall outlet
- 9. Plug 9-pin SAYETTE plug (the one in the middle of the SAYETTE cord NOT the end one) into the 9-pin outlet in back of the Micro-computer
- **10. Plug 9-pin SAYETTE plug** ( **at the end of the** SAYETTE cord) into **the 9-pin connection on the grey Micro-computer cable**
- 11. Plug 25-pin **end of the Micro-computer** cable i**nto the** back of **the monitor**
- 12. Get an extension cord (with at least  $3 3$ -pin outlets). Plug in power for:
	- Monitor
	- the CPU (Micro-computer)
	- the overhead projectors

13. Start up

# **LOGON STEPS**

- **• Enter service request type** 
	- tso
- **• IKJ56700A enter userid type**

**°type the tso userid given to you"** 

**• TSS750A please enter your top secret password tYPe** 

**Ready "type your 1 to 8 character password character password°** 

**• Type** 

## **IRMIS**

IBMIS ۹.

1

**i** 

 $\blacksquare$ 

 $\blacksquare$ 

I **.**

I

 $\blacksquare$ 

 $\blacksquare$ 

I

I

 $\blacksquare$ 

I

 $\blacksquare$ 

**g** 

I

DEPARTMENT OF REGIONAL INDUSTRIAL EXPANSION SDN501 ----- INFORMATION RESOURCE MANAGEMENT INFORMATION SYSTEM PRIMARY MENU PANEL SELECT PROCESSING OPTION OPTION PROCESS I INFORMATION RESOURCE DICTIONARY - ON-LINE EXECUTION 2 INFORMATION RESOURCE DICTIONARY - BATCH EXECUTION 3 NATURAL SOURCE CODE MANAGEMENT 4 EDIT AND SUBMIT PREPARED JOB STREAMS 5 STANDARD GENERATED OUTPUT AND REPORTING X TERMINATE PROCESSING

OPTION  $==)$   $\perp$ 

**- after this** type **your Dictionary logonid and password**

 $\tilde{\mathcal{I}}$ 

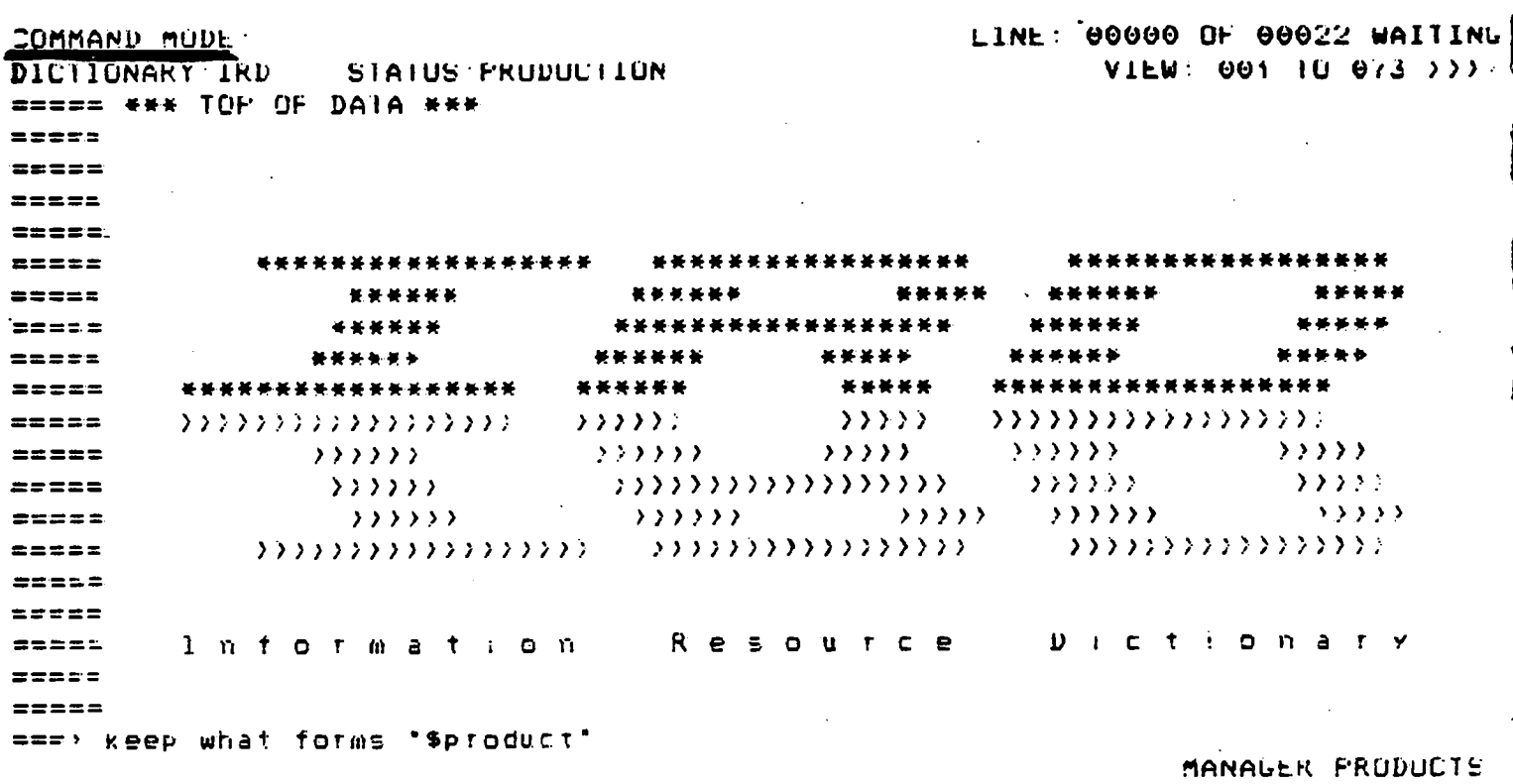

 $\ddot{\phantom{a}}$ 

- keyword search

- note the "COMMAND MODE" in the upper left-hand corner

- this means you are at the right level to issue general<br>DATAMANAGER commands

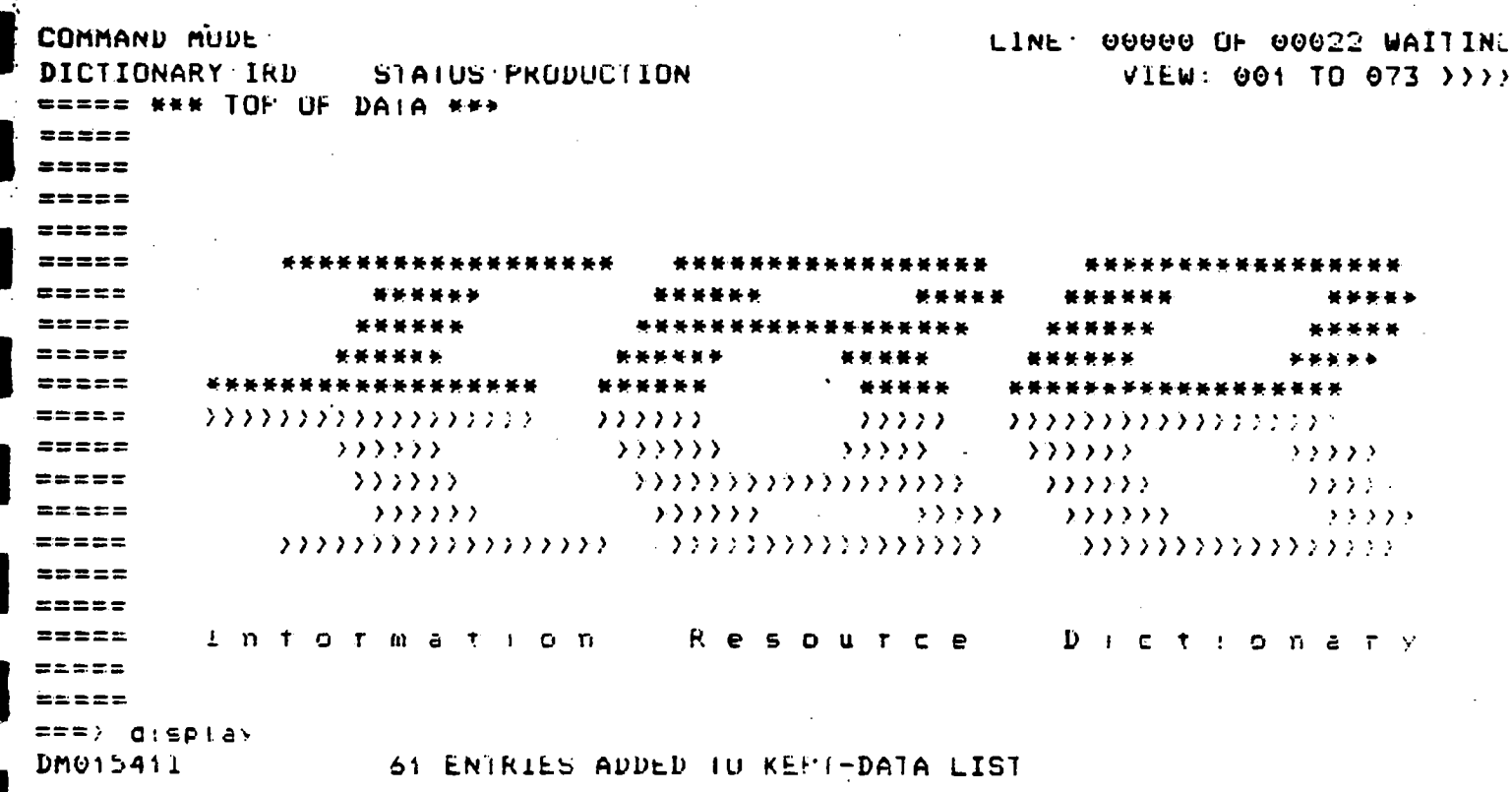

 $\epsilon$  .

 $\hat{\mathbf{z}}_t$ 

- display - displays what DATAMANAGER has found

**IRMIS**  $|| \cdot$ 

 $\gamma_{\rm{max}}$ 

 $\sim$   $\sim$ 

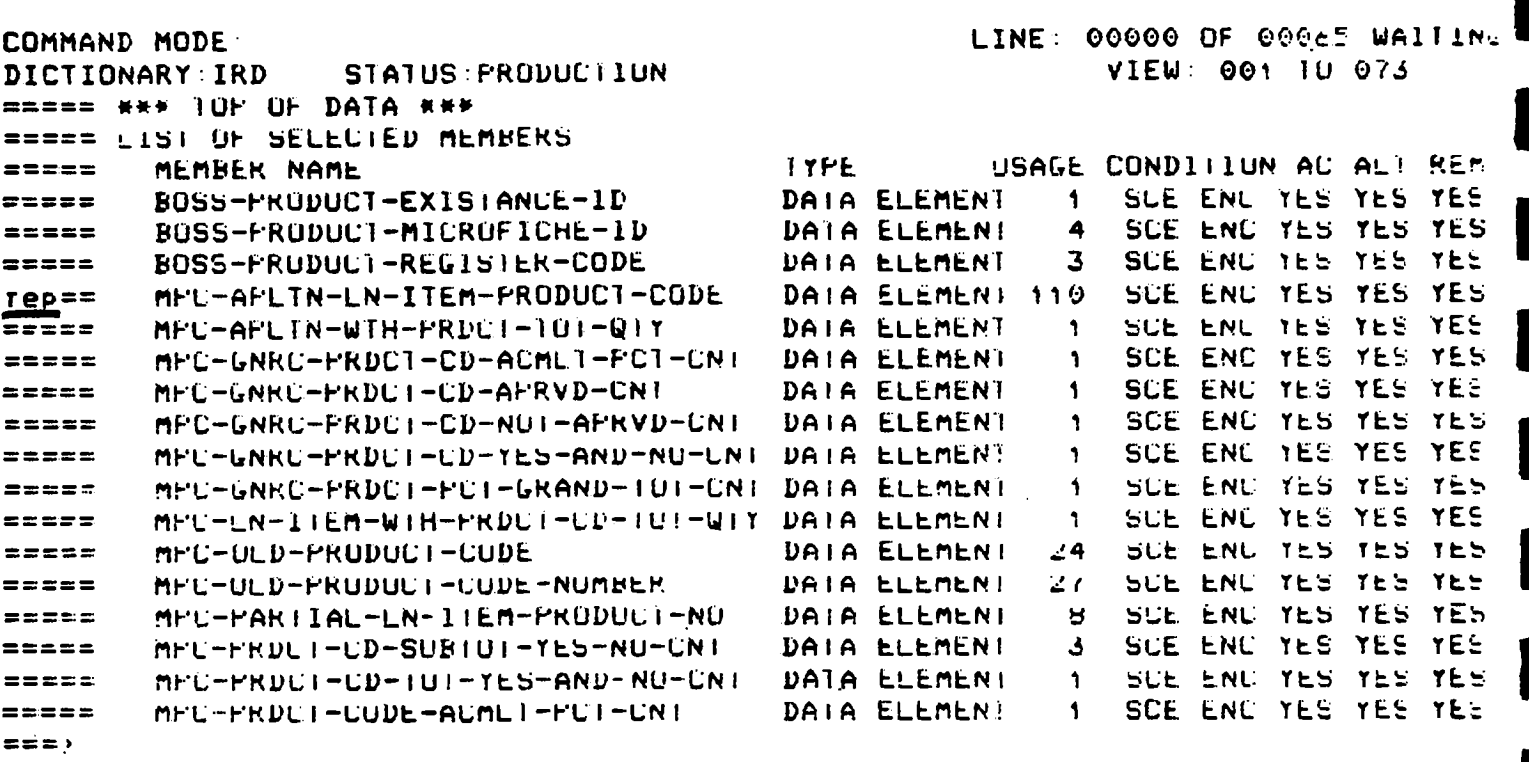

 $\ddot{\phantom{a}}$ 

 $\hat{\mathcal{A}}$ 

MANAGER PRODUCTS

П

 $-$  rep  $-$  report

- shows or reports from the dictionary for those members that satisfy the selection criteria

IRMIS 12.

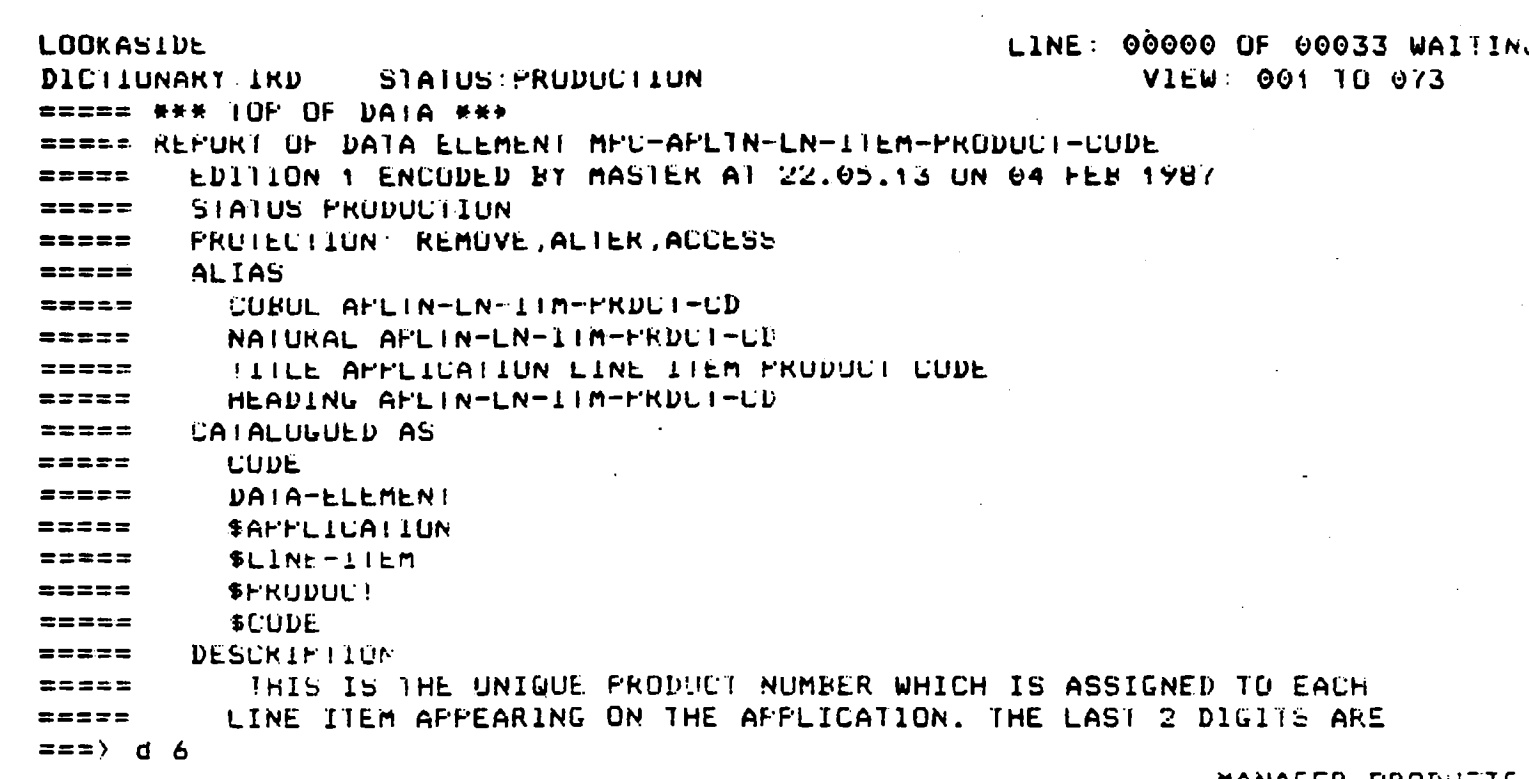

 $\hat{\mathcal{L}}$ 

MANAGER PRODUCTS

- d 6 - down the screen 6 lines to see all of the description

 $- u 6 - up 6 lines$ 

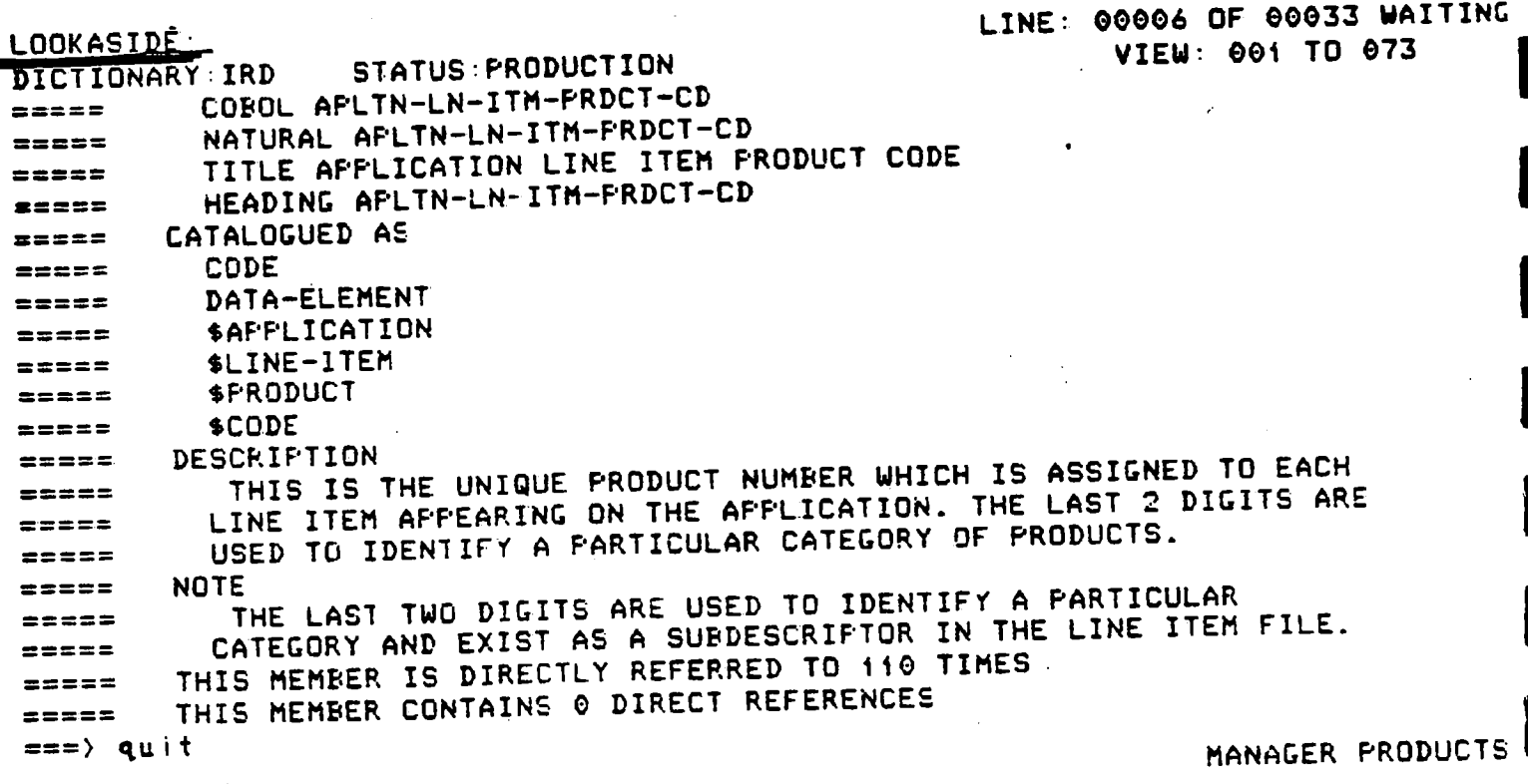

I

 $\blacksquare$ 

I

5

I

 $\blacksquare$ 

 $\blacksquare$ 

1

5

 $\blacksquare$ 

 $\blacksquare$ 

t

- quit - will take **the user back to "command mode"**

- note that we have gone to a secondary level, this is indicated by "LOOKASIDE"

- "command mode" is where most datamanager commands must be issued

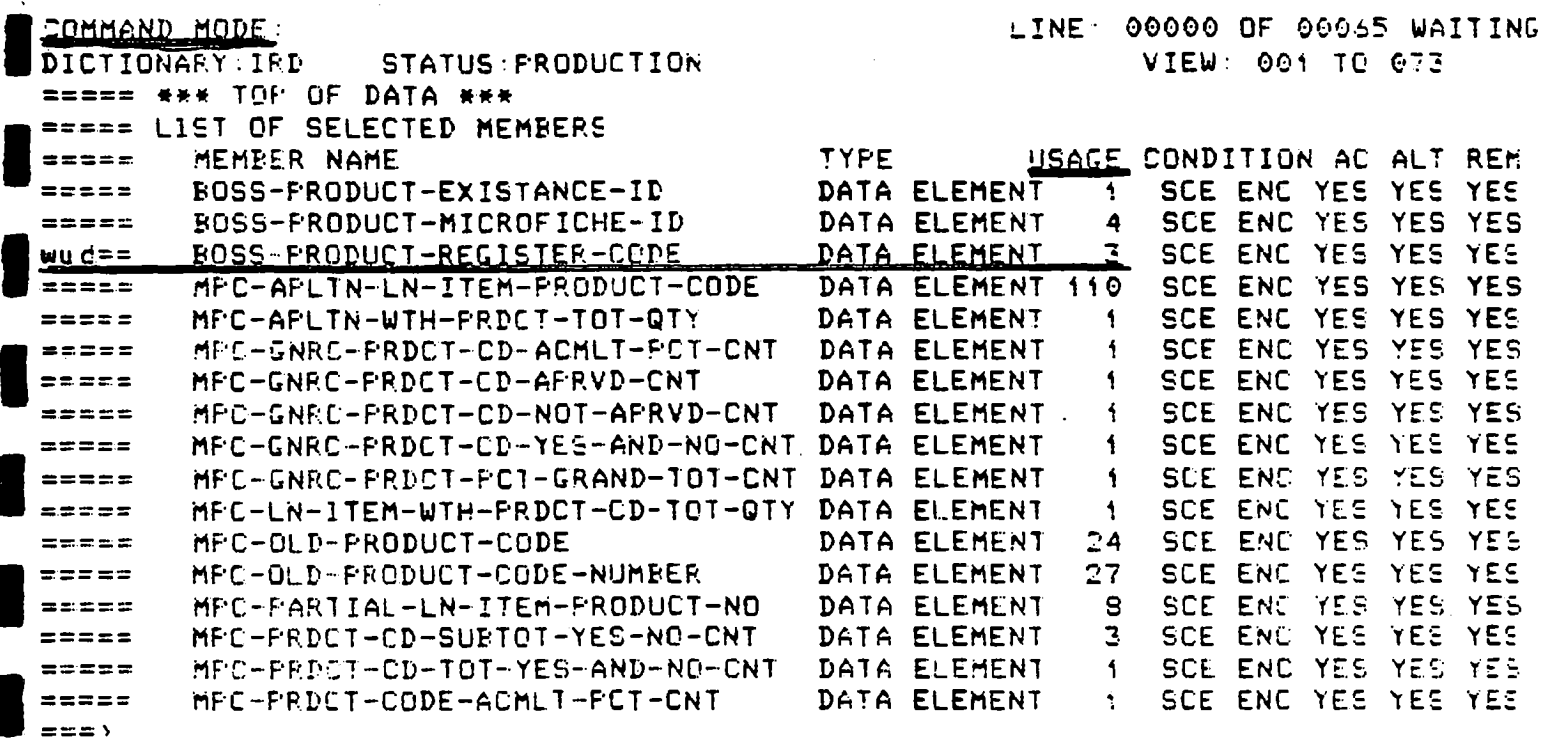

MANAGER PRODUCTS

- note that the previous hit list is still there
- note that we are now in "command mode"
- now we will do impact analysis up the hierarchy
- $-$  wud  $==$  what uses directly this element
- note that there are 3 references/usages

**LOOKASIDE: • DICTIONARY:IRD STATUS - PRODUCTION ===== \*\*\* TOP OF DATA \*\*\* DATA ELEMENT ===== ADABAS USERVIEW ===== GROUP ===== ADABAS FILE •\*\* END OF DATA \*\*\*** 

**LINE: 0000 0 OF 00004 WAITING VIEW: 001 TO 073** 

 $\blacksquare$ 

1

1

**BOSS-PRODUCT-REGISTER-CODE IS USED BY CITC-ENGLISH-TABLE-FILE CITC-ENGLISH-TABLE-INFORMATION PRODUCT-TABLE-ADABAS-FILE** 

**===> quit** 

**MANAGER PRODUCTS** 

**- note that the 3 reference show** 

**- go back to original list with uquit** 

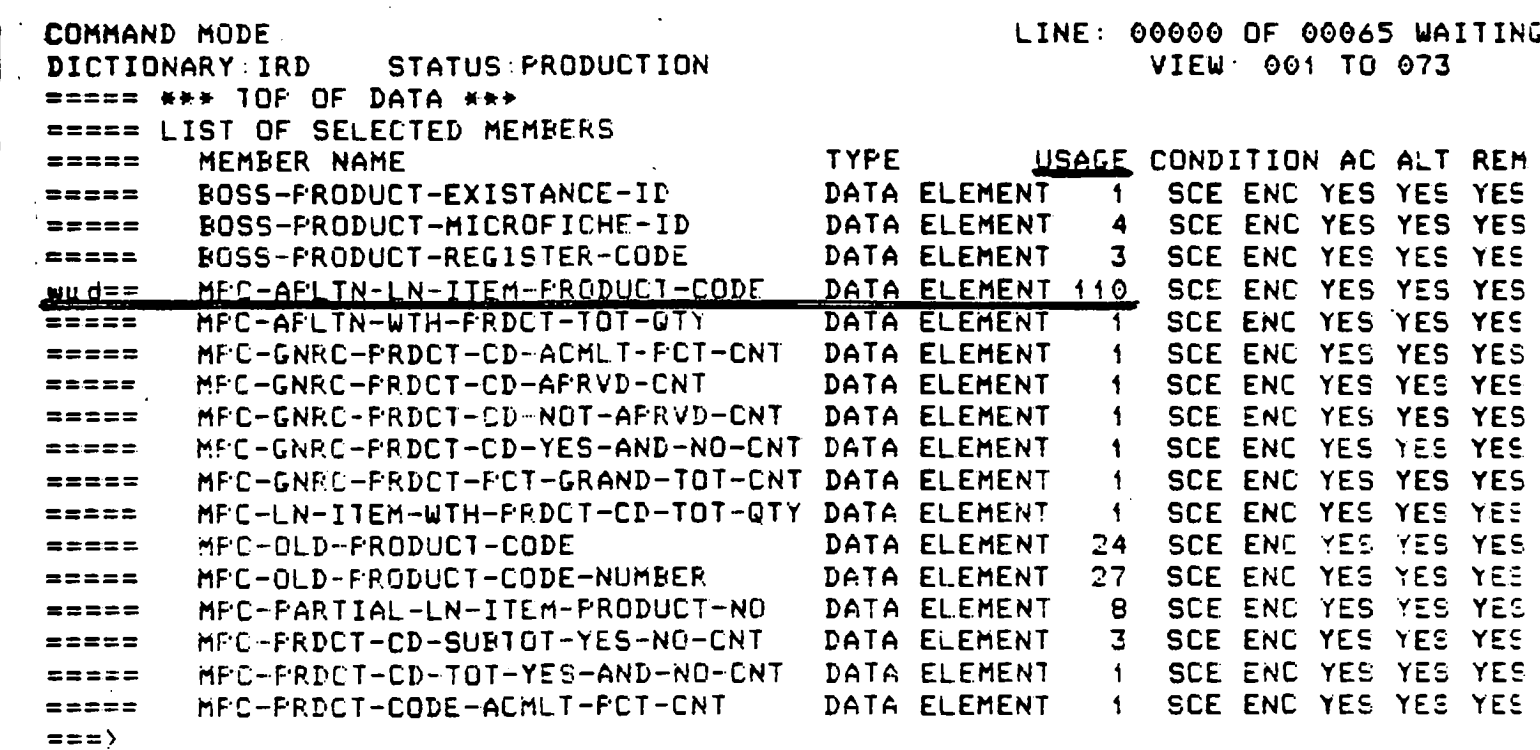

MANAGER PRODUCTS

- note that the element below has 110 usages

- lets do an impact analysis on it

- wud - "what uses directly"

 $\bar{z}$ 

- directly = refers to primary references - not secondary

> = primary - element refers to group element refers to file 1

secondary - group refers to file 2, file 3, file 4

= without directly you get everything

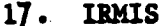

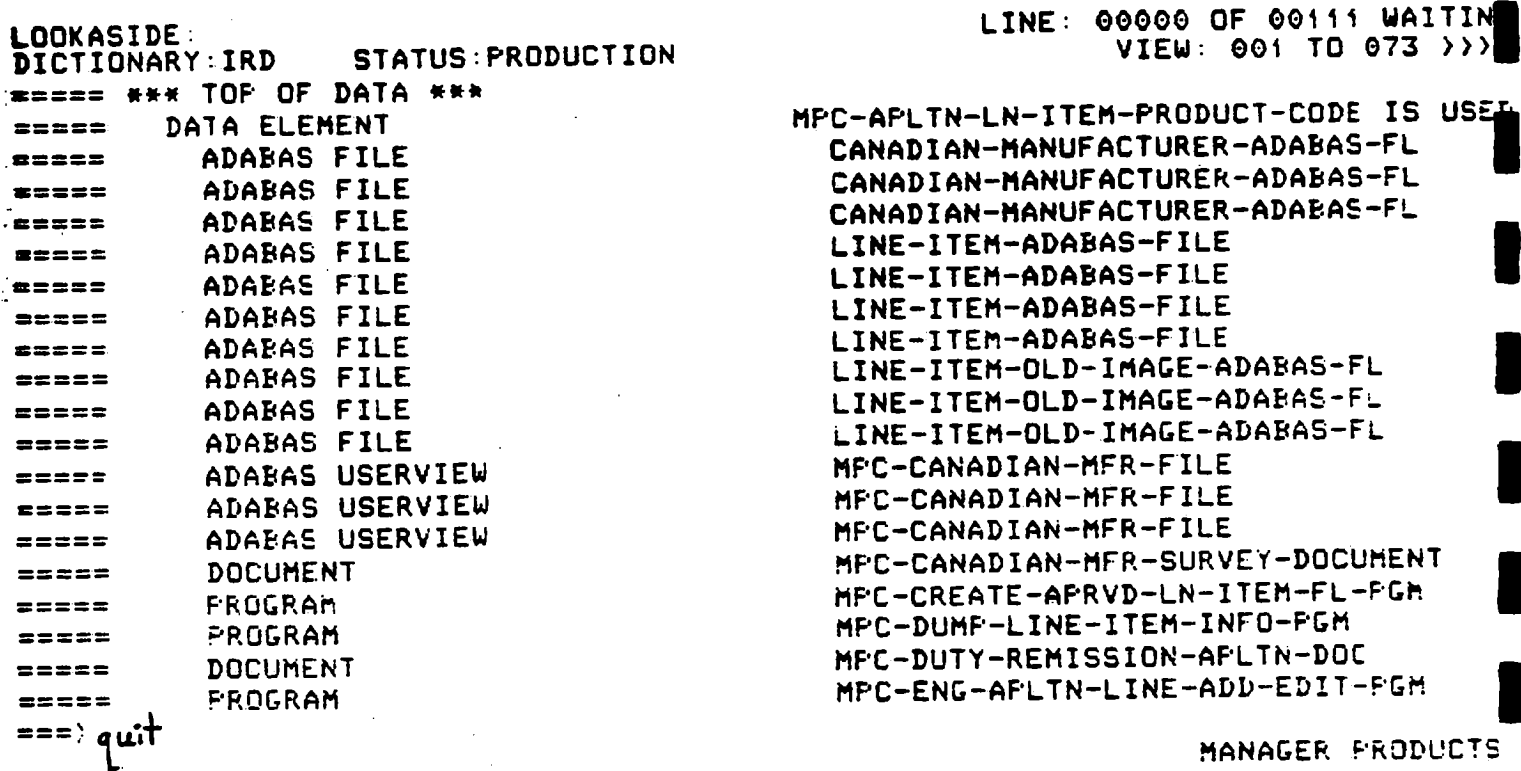

- using the wud, we find out that some information appears to be repeated

- the wud prints each reference, does not consolidate the list

- for elements with a lot of references/usages, there is a better command

- multiple references result from cases like the following

file references product code

- i) descriptor
- ii) sub-descriptor
- iii) contains clause

- each reference is picked up

 $\bar{z}$ 

 $\bar{\mathcal{A}}$ 

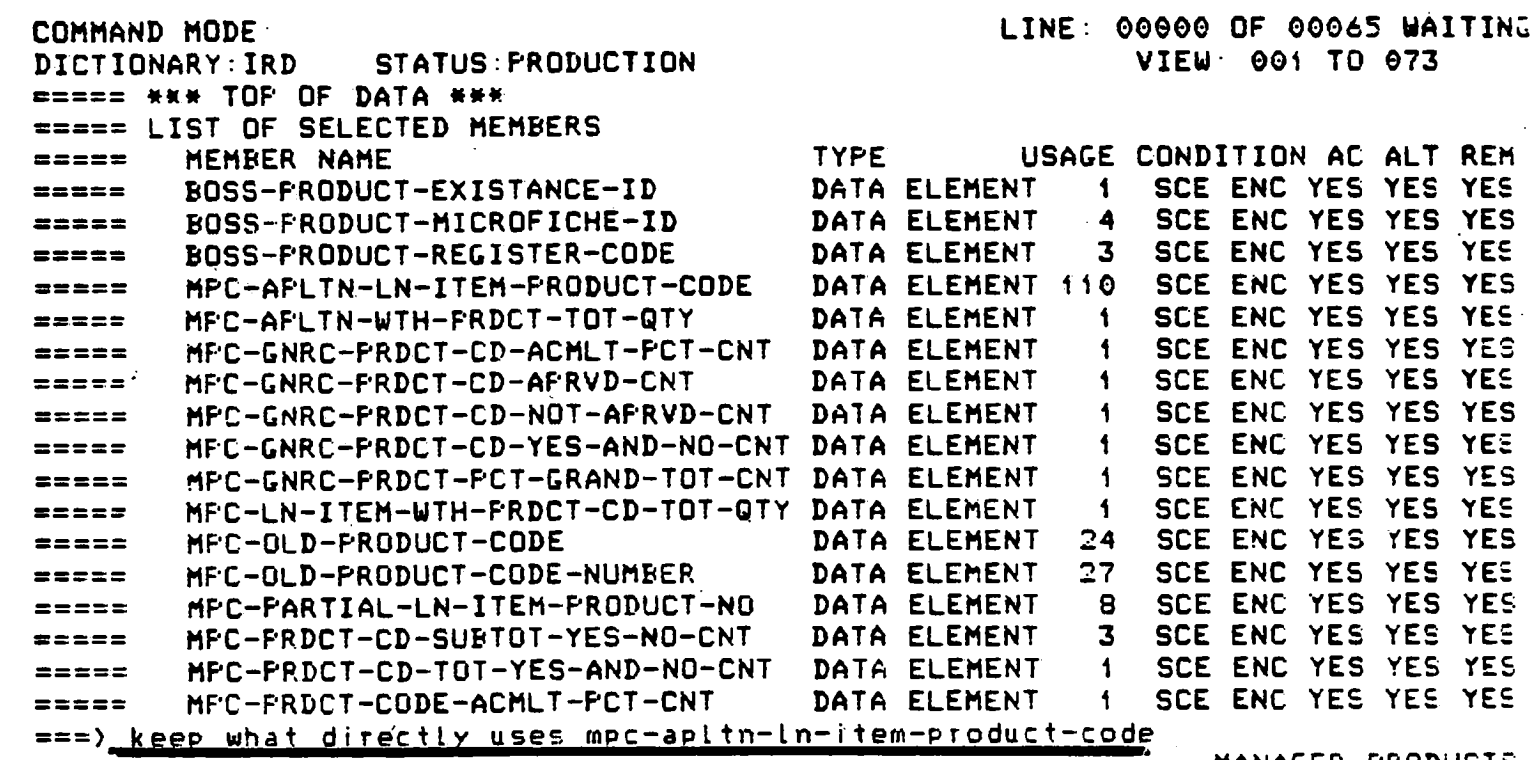

 $\hat{\boldsymbol{\epsilon}}$ 

 $\hat{\boldsymbol{\beta}}$ 

7. U

MANAGER PRODUCTS

- by adding the "keep" to the command, we get a consolidated list

 $\bar{\mathcal{A}}$ 

 $\hat{\mathcal{A}}$ 

**IRMIS** 

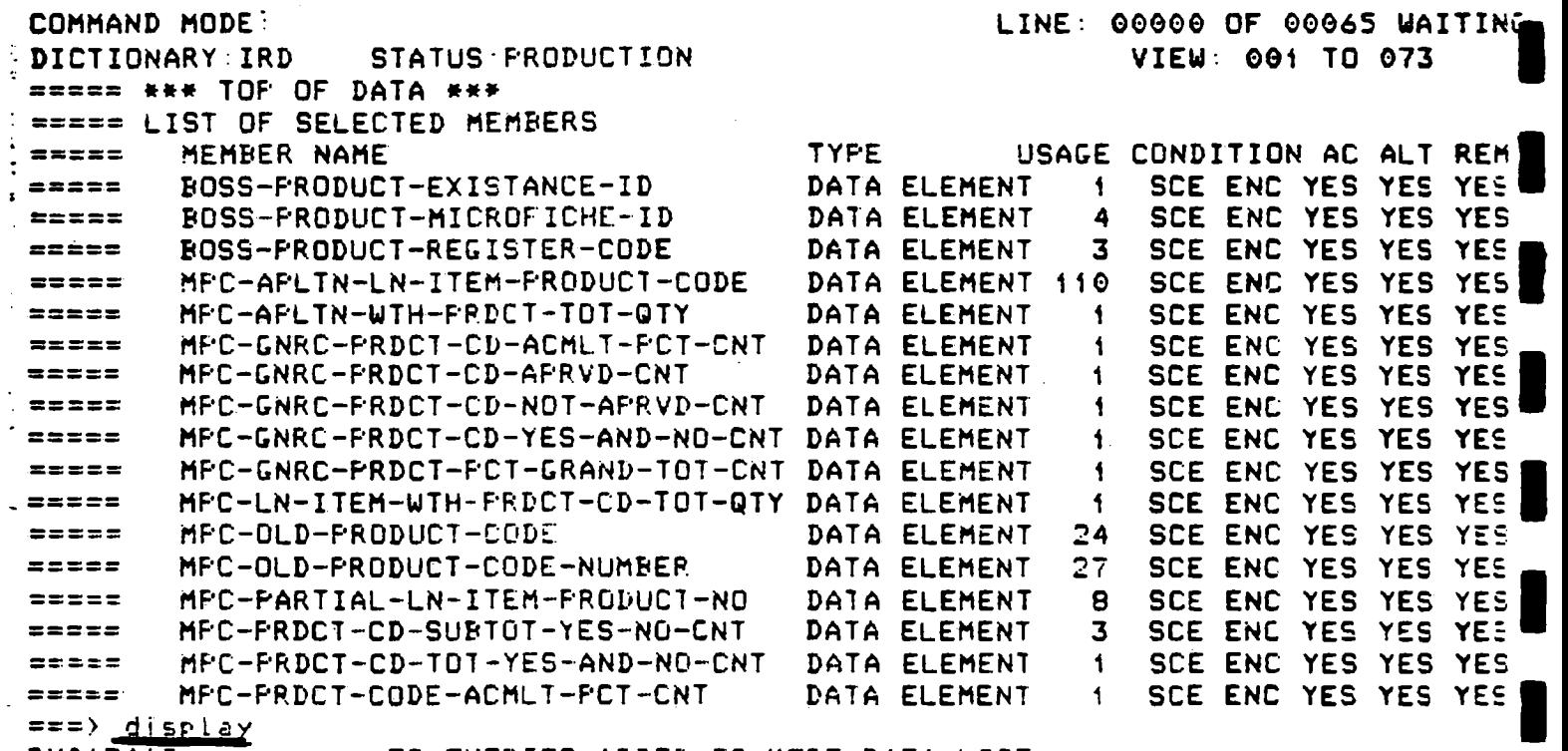

**1** 

**1** 

ı

**1** 

 $\ddot{\phantom{a}}$ 

**DM01541I 78 ENTRIES ADDED TO KEPT-DATA LIST** 

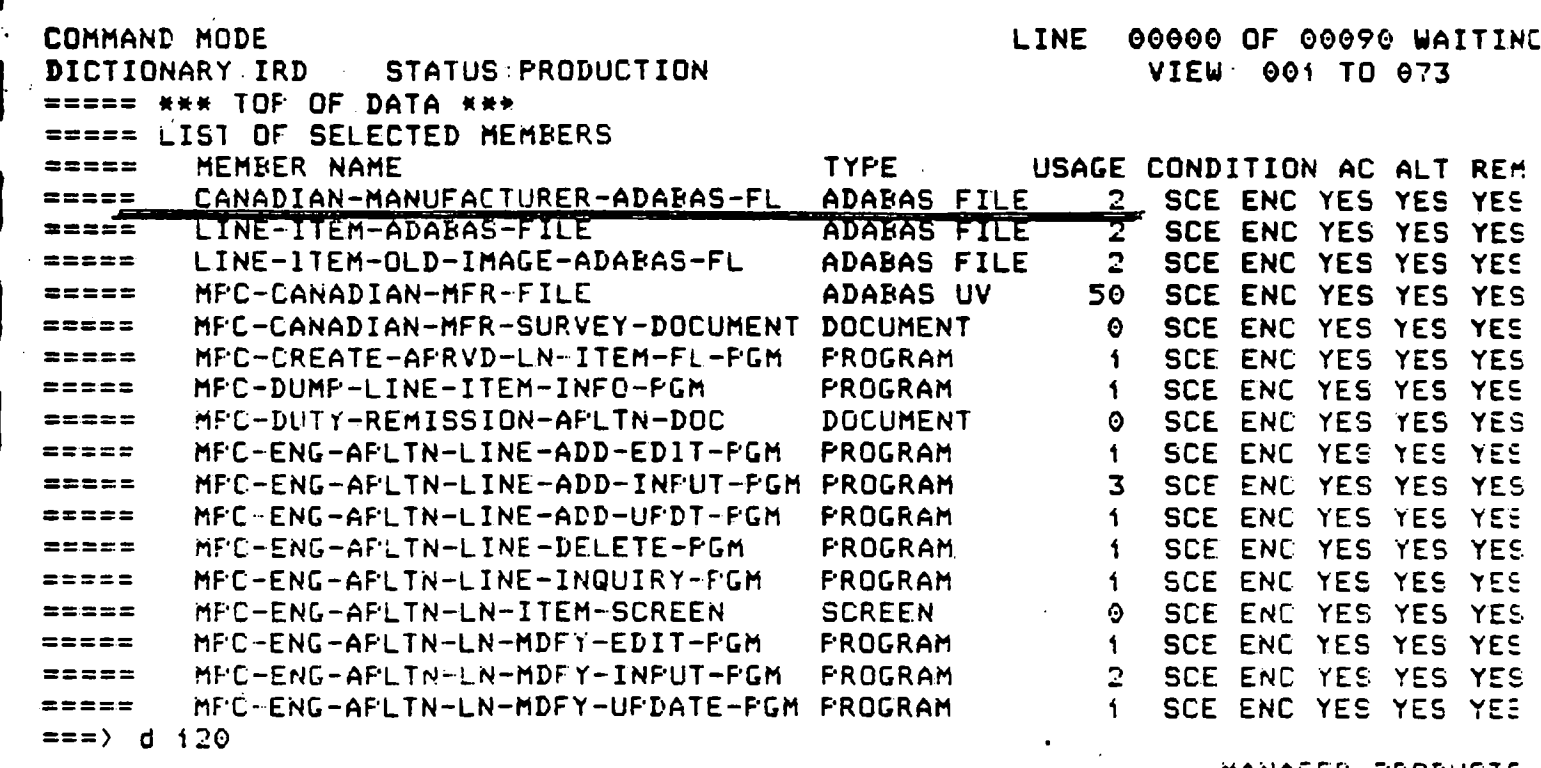

 $\hat{\mathcal{A}}$ 

 $\Delta$ 

MANAGER FRODUCTS

- note that each item appears only once

- at the bottom of the list there is a summary

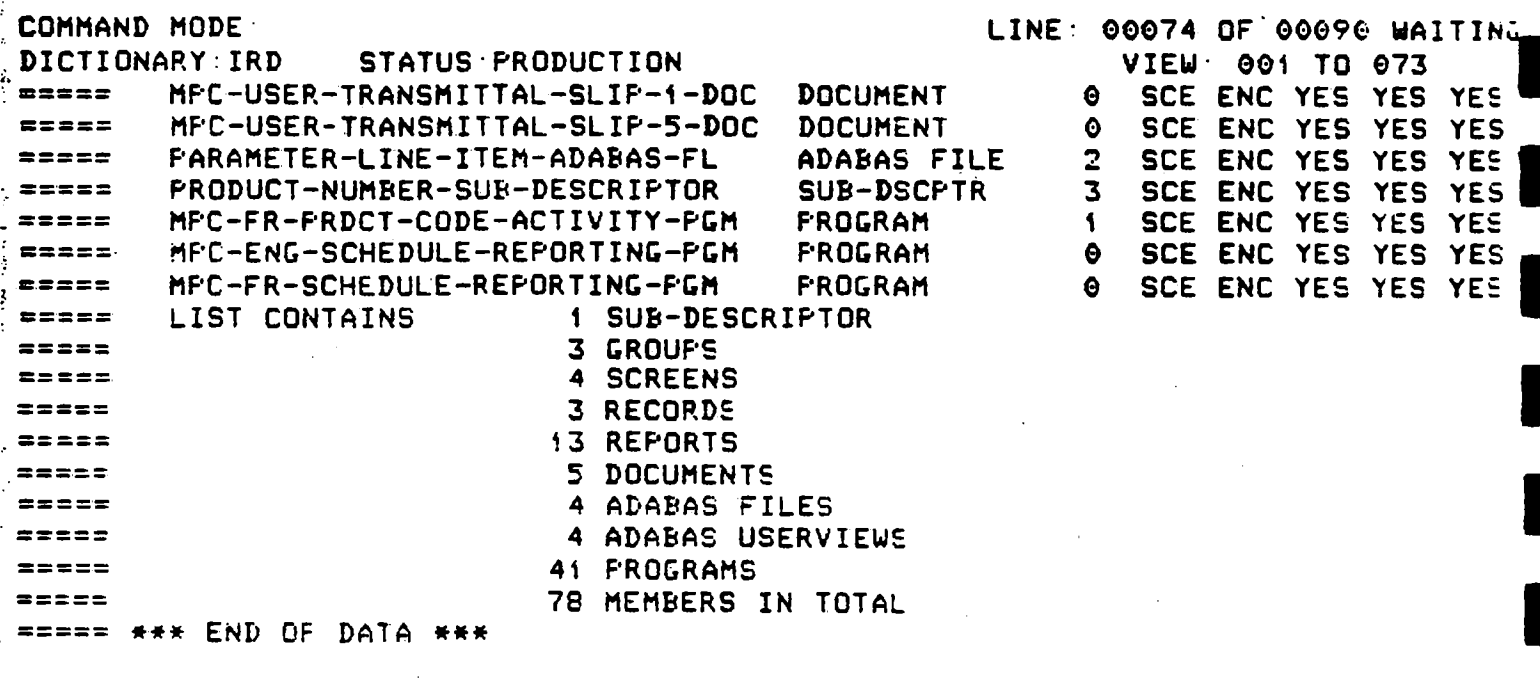

 $\Rightarrow$  =  $\Rightarrow$ 

MANAGER PRODUCTS

 $\ddot{\phantom{a}}$ 

- here is the bottom of the list, and the summary

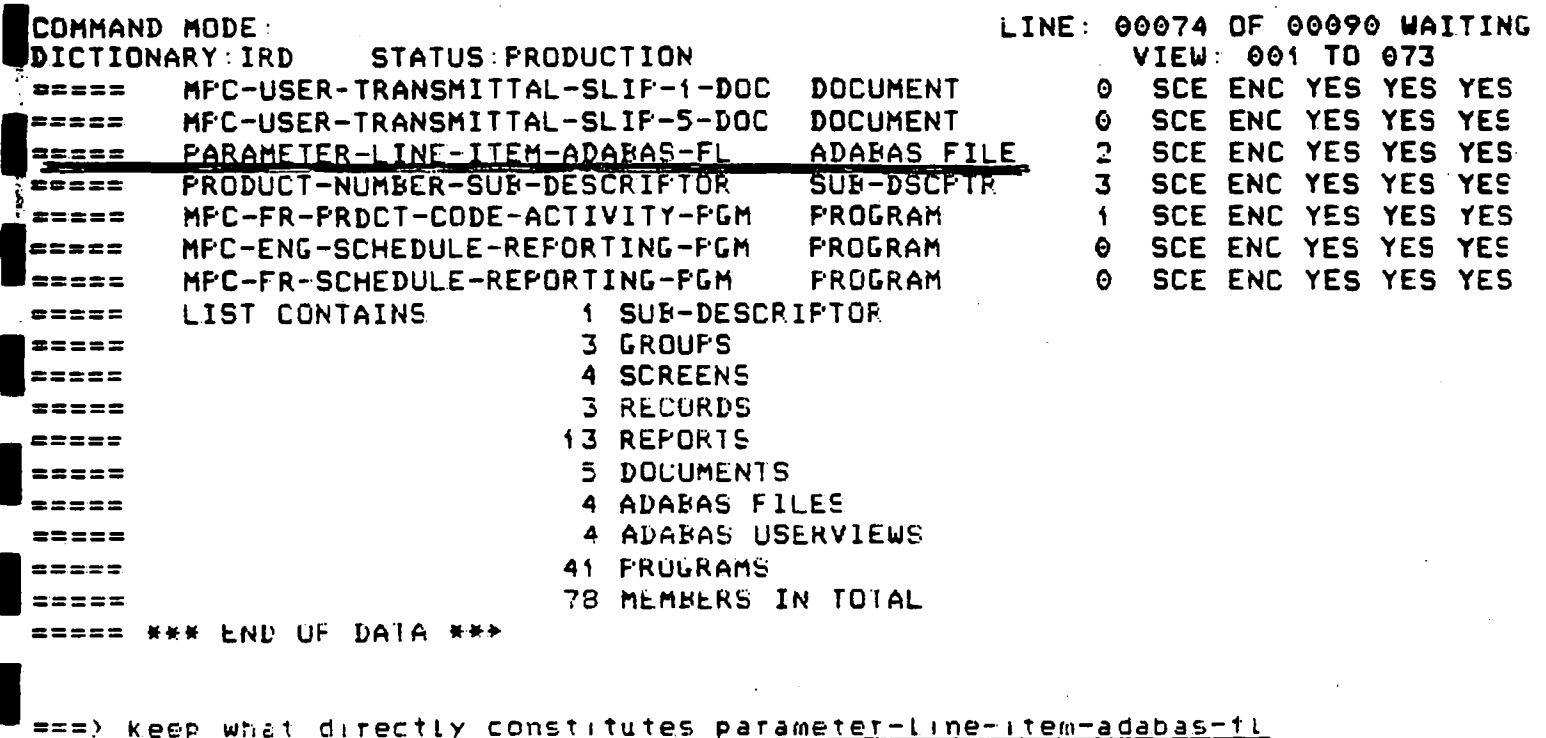

-64

- 1

MANAGER PRODUCTS

- now lets take an upper level entity and do an impact analysis downwards

- "constitutes"

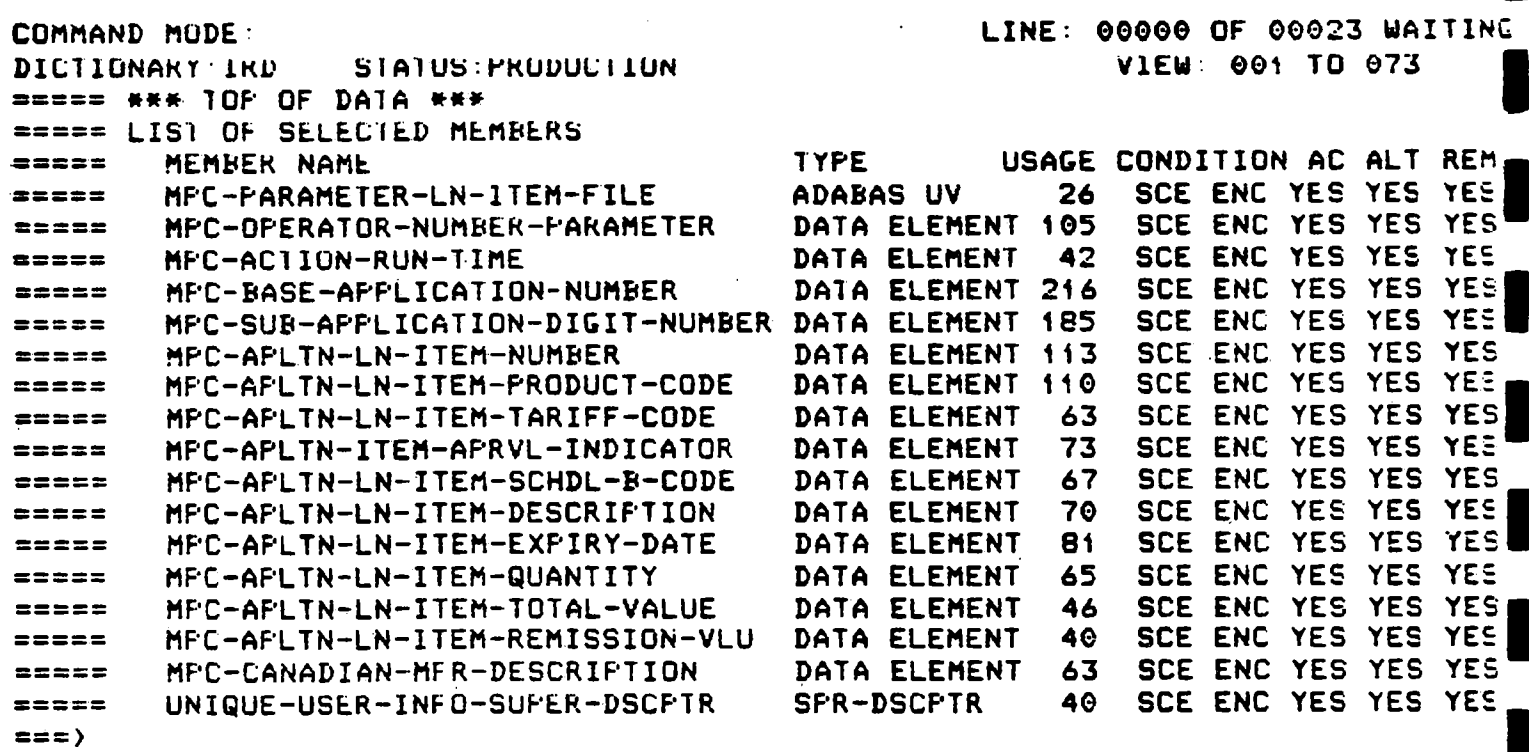

MANAGER PRODUCIS

 $\epsilon$ 

- F8 - down full page to bottom of list

 $\blacksquare$ 

 $\blacksquare$ 

1

 $\blacksquare$ 

 $\blacksquare$ 

 $\blacksquare$  = = =>  $\lceil$  ogoff

**11.** 

**1** 

 $\blacksquare$ 

 $\blacksquare$ 

**i** 

 $\blacksquare$ 

 $\blacksquare$ 

**1** 

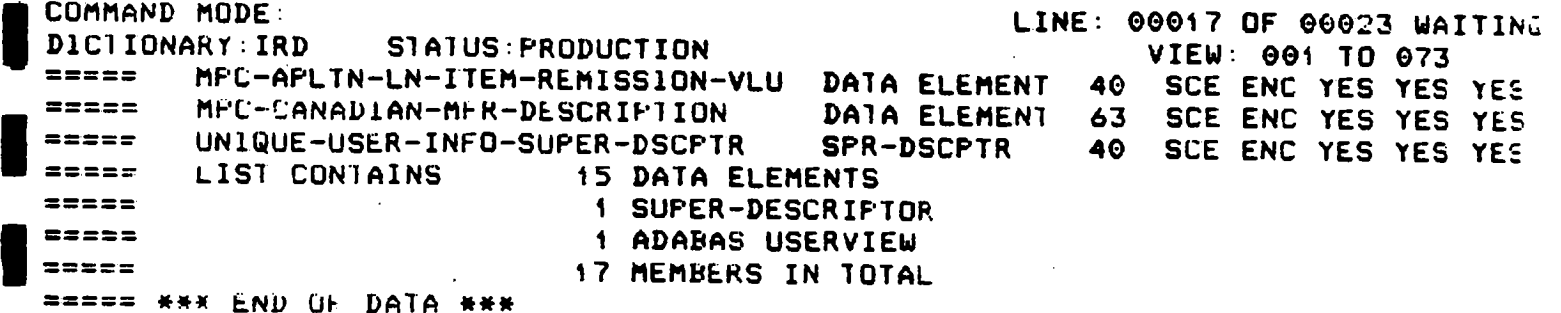

**MANAGER PRODUCTS** 

- **this is the summary at the bottom**
- **- note that DATAMANAGER has a far greater range of commands available and that it is possible to get more specific with the syntax**
- **- what has been shown here are the 3 basic activities that I feel will be most useful to the audience**
- **it represents about 5% of the DATAMANAGER capabilities**
- **- once people become familiar with these activities, then an advanced DATAMANAGER presentation may be in order**
- **- note that the pamphlet will hand-lead people through most of what has been demonstrated here**

## **2if. IRMIS**

**DEPARTMENT OF REGIONAL INDUSTRIAL EXPANSION SDN501 ----- INFORMATION RESOURCE MANAGEMENT INFORMATION SYSTEM** 

**PRIMARY MENU PANEL** 

**SELECT PROCESSING OPTION •** 

**OPTION PROCESS** 

**1 . INFORMATION RESOURCE DICTIONARY - ON-LINE EXECUTION** 

**2 INFORMATION RESOURCE DICTIONARY - BATCH EXECUTION** 

**3 NATURAL SOURCE CODE MANAGEMENT** 

**4 EDIT AND SUBMIT PREPARED JOB STREAMS** 

**5 STANDARD GENERATED OUTPUT AND REPORTING** 

**X TERMINATE PROCESSING** 

**OPTION ===) 5** 

**- if time permits, it may be in order to repeat the reporting demo using a different report from presentation 3 - Reporting** 

SDN525 ------- IRMIS STANDARD GENERATED OUTPUT AND REPORTING -----**SELECI IYPE OF OUTPUT REQUIRED OPIION AVAILABLE OUTPUTS**   $\blacksquare$ **1 GRAPHICS**   $\sim$   $\pm$ **2 SIANDARD KEFURIt** 

**DEPARTMENI OF REGIONAL INDUSIRIAL EXPANSION** 

**OPlION ===> 2** 

1

**PRESS PF3 10 TERMINATE PROCESSING PRESS PFI FOR ADDITIONAL INFORMATION** 

DEPARTMENT OF REGIONAL INDUSTRIAL EXPANSION SDN560 ---------------- IRMIS STANDARD REPORTS -----

SELECT REFORTING OFTION

**REFURT** OPTION

IMFACT ANALYSIS REFORT (DATA USAGE BY PROGRAM)  $\mathbf{A}$ 

DIRECTORY REPORTS (LASER PRINTED)  $2<sup>1</sup>$ 

ADABAS USERVIEW LISTINGS (LISTFILE)  $3<sup>7</sup>$ 

4 NATURAL NAME TO DATAMANAGER NAME CORRELATION REFORT

 $OFITION == 2 3$ 

PRESS PF3 TO TERMINATE PROCESSING

PRESS PF1 FOR ADDITIONAL INFORMATIO
27. IRMIS

DEPARTMENT OF REGIONAL INDUSTRIAL EXPANSION  $N570 - - - -$ ------- I.R.M.I.S. ADABAS USERVIEW LIST REPORT ----SELECT UP TO 30 ADABAS USERVIEWS (NATURAL NAME)  $ca\nu\alpha\alpha$ ian-mfr  $1.$ 16.  $2.$  $17.$  $\overline{3}$ . 18.  $4.$ 15. 5. 20.  $21.$ É. 22. γ. 23.  $\pmb{\epsilon}$  . 9.  $24.$ 25. 1C. 26.  $11.$  $12.$ 27.  $13.$ 28.  $14.$  $29.$ 15.  $30.$ DU YUU WISH LASER OUTFUT (Y/N)? h PRESS FF3 TU TERMINATE PROCESSING TELL PRESS PE1 FOR ADDITIONAL INFORMATION

- don't forget to use the "NATURAL NAME"

28. IRMIS

DEFARTMENT OF INDUSTRY, SCIENCE AND TECHNOLOGY N905 ------------ JOB SUBMISSIUN INFORMATION -------------SELECT ONE OF THE FOLLOWING JOF SUBMISSION OFTIONS  $OPTION == 2 1$ 1 - CREATE AND SUBMIT JOB STREAM, THEN DELETE (I.E. TEMPORARY JCL SET) ( 2 - CREATE AND SUBMIT JOB STREAM AND RETAIN A COPY ON A DATASET 3 - CREATE JOB STREAM AND RETAIN ON A DATASET, (I.E JOB NOT SUBMITTED) THE FOLLOWING INFORMATION IS AFFLICABLE FOR OFTIONS 2 OR 3 ABOVE: DAIASEI NAME ===> XXXXXX.XXXXX.XXXXXXX MEMBER NAME === > XXXXXXXX PRESS PF3 TO TERMINATE PROCESSING PRESS PET FOR ADDITIONAL INFORMATION

## $29.$  IRMIS

JOB RYEPLDAD(JOB03297) SUBMITTED .<br>Lihat te

# l,

### HANDOUT

#### **DMC MANUALS AND REFERENCE MATERIAL**

#### **DICTIONARY MANUALS**

- **1. IRMIS Users Guide:** 
	- **- online use of the dictionary**
	- **submitting standard dictionary reports**
	- **- using the SCAN facility**

#### **2. IRD Reference Manual:**

- **dictionary documentation standards**
- **- dictionary design**
- **DMC procedures**
- **3. DATAMANAGER "TERMINAL USERS QUICK REFERENCE GUIDE":** 
	- **- DATAMANAGER syntax guide**

#### **DICTIONARY REFERENCE MATERIAL**

- **1. "Find That Data Element" Pamphlet:** 
	- **- IRMIS online keyword search**
	- **- IRMIS online impact analysis**
- **2. "Reporting Handbook":**

**- sample dictionary reports** 

#### **TECHNICAL MANUALS**

**1. NATURAL Standards and Techniques:** 

**- screen and program design standards** 

- **2. ADABAS Tutorial:** 
	- **- ADABAS architecture and concepts**
	- **- ADABAS commands and technical information**

#### **GENERAL MANUALS**

- **1. Data Administration Introduction:** 
	- **- data administration concepts**
	- **- data administration policies**
	- **- data administration functions**
- **2. Writing Standard Operating Procedures:**

**- guidelines for writing "Operating Procedure" manuals** 

Ĩ.

**HANDOUT** 

#### **DMC MANUALS AND REFERENCE MATERIAL**

#### **DICTIONARY MANUALS**

- **1.UNISUsers Guide:** 
	- **online use of the dictionary**
	- **- submitting standard dictionary reports**

*Change Line* 

**- using the SCAN facility** 

#### **2. IRD Reference Manual:**

- **- dictionary documentation standards**
- **dictionary design**
- **DMC procedures**
- **3. DATAMANAGER "TERMINAL USERS QUICK REFERENCE GUIDE":** 
	- **- DATAMAhAGER syntax guide**

#### **DICTIONARY REFERENCE MATERIAL**

- **1. "Find That Data Element" Pamphlet:** 
	- **- IRMIS online keyword search**
	- **- IRMIS online impact analysis**
- **2. "Reporting Handbook":** 
	- **- sample dictionary reports**

#### **TECHNICAL MANUALS**

- **1. NATURAL Standards and Techniques:** 
	- **- screen and program design standards**
- **2. ADABAS Tutorial:** 
	- **ADABAS architecture and concepts**
	- **- ADAMS commands and technical information**

#### **GENERAL MANUALS**

- **1. Data Administration Introduction:** 
	- **data administration concepts**
	- **- data administration policies**
	- **- data administration functions**
- **2. WritingStandardOperating Procedures:**

 $-$  guidelines for writing "Operating Procedure" manuals

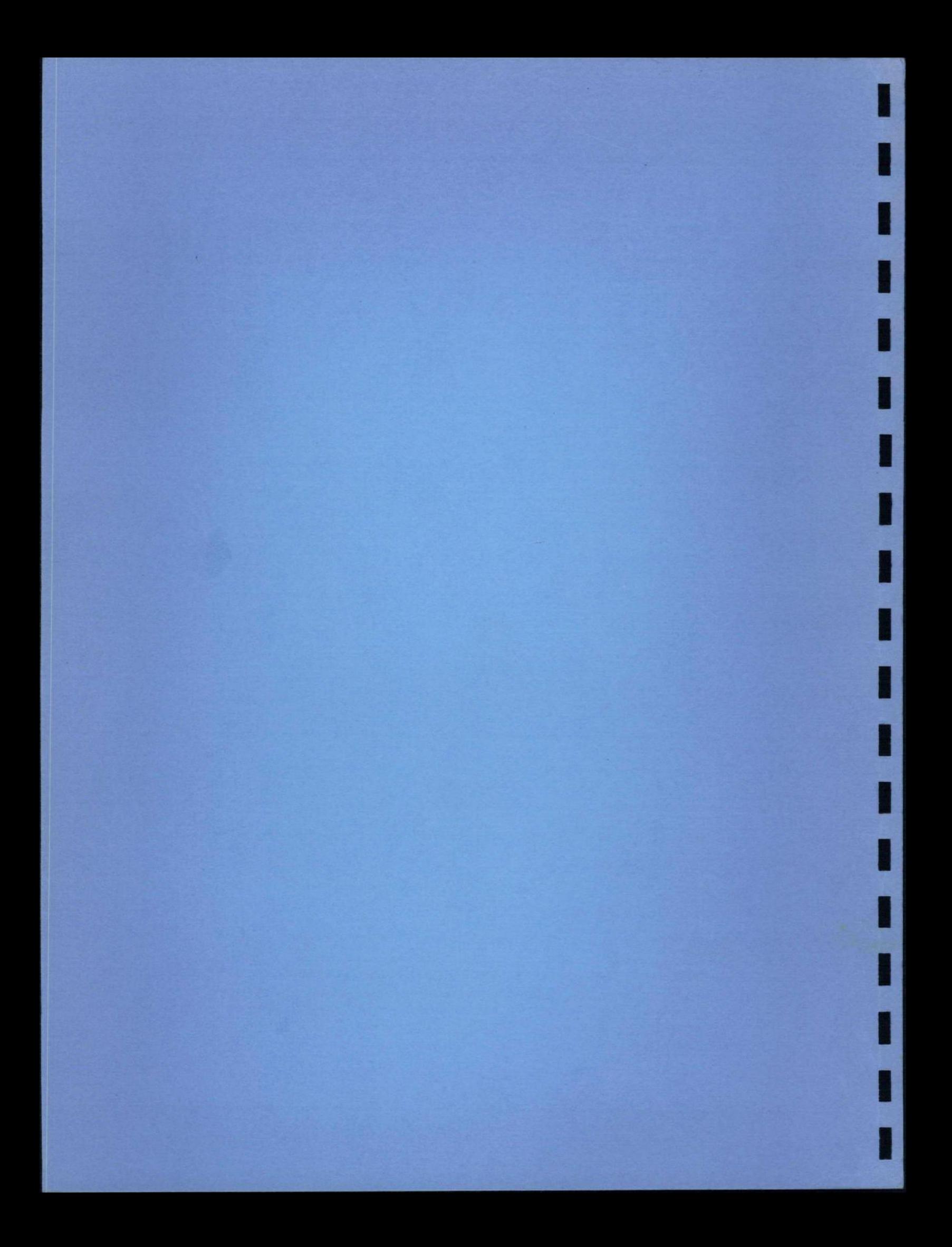